**BECKHOFF** New Automation Technology

Handbuch | DE

TF6421 TwinCAT 3 | XML Server

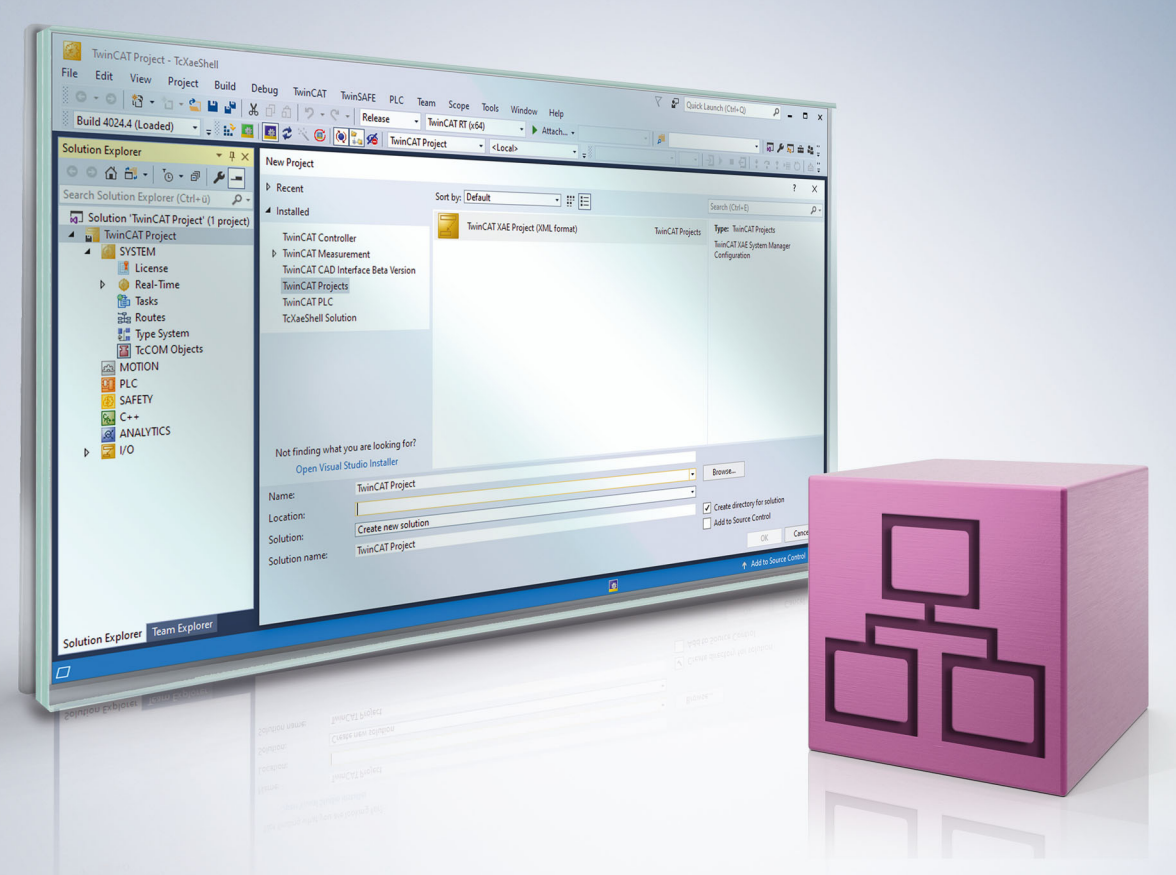

# Inhaltsverzeichnis

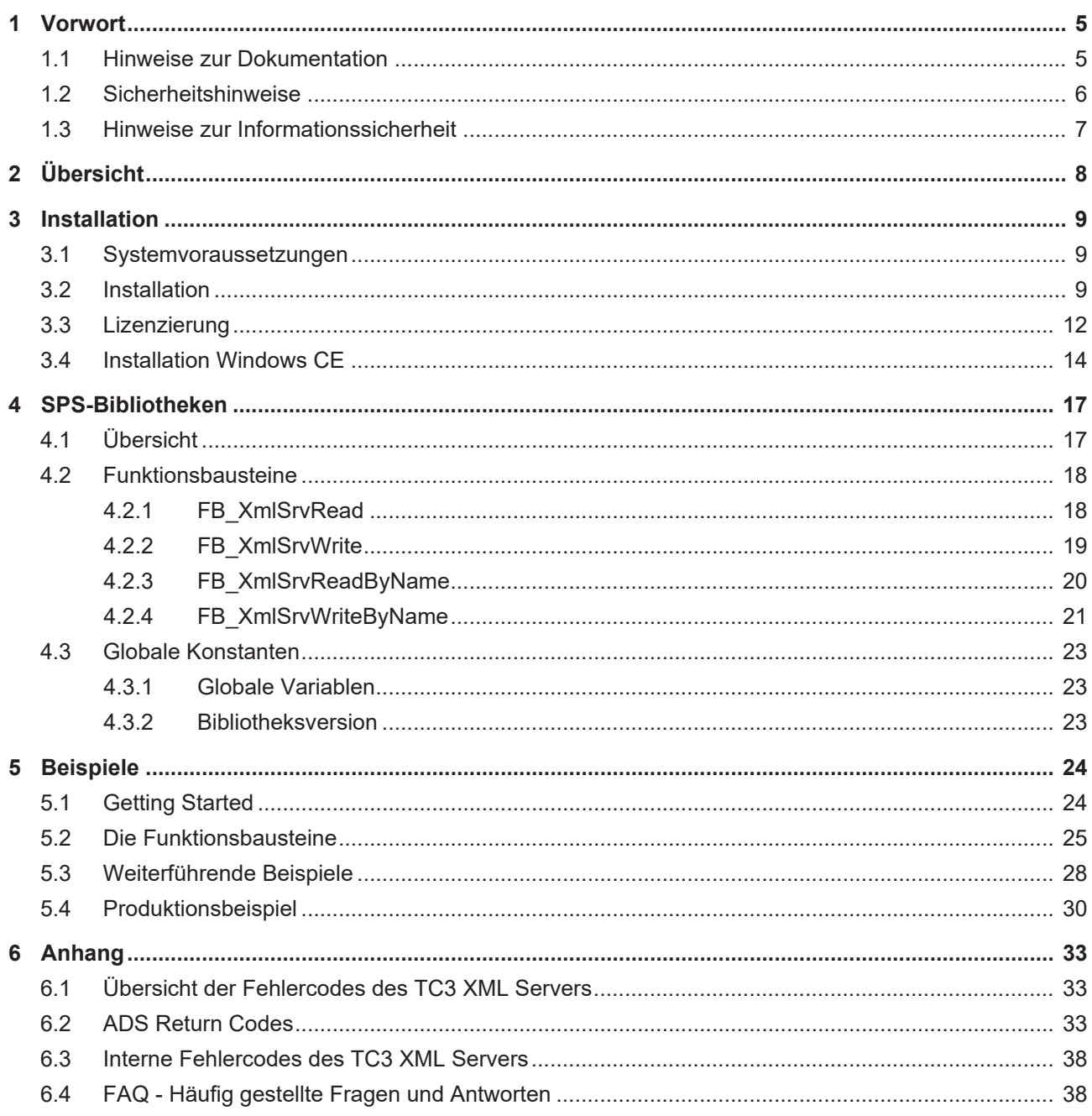

# <span id="page-4-1"></span><span id="page-4-0"></span>**1 Vorwort**

### **1.1 Hinweise zur Dokumentation**

Diese Beschreibung wendet sich ausschließlich an ausgebildetes Fachpersonal der Steuerungs- und Automatisierungstechnik, das mit den geltenden nationalen Normen vertraut ist.

Zur Installation und Inbetriebnahme der Komponenten ist die Beachtung der Dokumentation und der nachfolgenden Hinweise und Erklärungen unbedingt notwendig.

Das Fachpersonal ist verpflichtet, für jede Installation und Inbetriebnahme die zu dem betreffenden Zeitpunkt veröffentliche Dokumentation zu verwenden.

Das Fachpersonal hat sicherzustellen, dass die Anwendung bzw. der Einsatz der beschriebenen Produkte alle Sicherheitsanforderungen, einschließlich sämtlicher anwendbaren Gesetze, Vorschriften, Bestimmungen und Normen erfüllt.

#### **Disclaimer**

Diese Dokumentation wurde sorgfältig erstellt. Die beschriebenen Produkte werden jedoch ständig weiter entwickelt.

Wir behalten uns das Recht vor, die Dokumentation jederzeit und ohne Ankündigung zu überarbeiten und zu ändern.

Aus den Angaben, Abbildungen und Beschreibungen in dieser Dokumentation können keine Ansprüche auf Änderung bereits gelieferter Produkte geltend gemacht werden.

#### **Marken**

Beckhoff®, TwinCAT®, TwinCAT/BSD®, TC/BSD®, EtherCAT®, EtherCAT G®, EtherCAT G10®, EtherCAT P®, Safety over EtherCAT®, TwinSAFE®, XFC®, XTS® und XPlanar® sind eingetragene und lizenzierte Marken der Beckhoff Automation GmbH.

Die Verwendung anderer in dieser Dokumentation enthaltenen Marken oder Kennzeichen durch Dritte kann zu einer Verletzung von Rechten der Inhaber der entsprechenden Bezeichnungen führen.

#### **Patente**

Die EtherCAT-Technologie ist patentrechtlich geschützt, insbesondere durch folgende Anmeldungen und Patente:

EP1590927, EP1789857, EP1456722, EP2137893, DE102015105702

mit den entsprechenden Anmeldungen und Eintragungen in verschiedenen anderen Ländern.

## **EtherCAT.**

EtherCAT® ist eine eingetragene Marke und patentierte Technologie lizenziert durch die Beckhoff Automation GmbH, Deutschland

#### **Copyright**

© Beckhoff Automation GmbH & Co. KG, Deutschland.

Weitergabe sowie Vervielfältigung dieses Dokuments, Verwertung und Mitteilung seines Inhalts sind verboten, soweit nicht ausdrücklich gestattet.

Zuwiderhandlungen verpflichten zu Schadenersatz. Alle Rechte für den Fall der Patent-, Gebrauchsmusteroder Geschmacksmustereintragung vorbehalten.

## <span id="page-5-0"></span>**1.2 Sicherheitshinweise**

#### **Sicherheitsbestimmungen**

Beachten Sie die folgenden Sicherheitshinweise und Erklärungen! Produktspezifische Sicherheitshinweise finden Sie auf den folgenden Seiten oder in den Bereichen Montage, Verdrahtung, Inbetriebnahme usw.

#### **Haftungsausschluss**

Die gesamten Komponenten werden je nach Anwendungsbestimmungen in bestimmten Hard- und Software-Konfigurationen ausgeliefert. Änderungen der Hard- oder Software-Konfiguration, die über die dokumentierten Möglichkeiten hinausgehen, sind unzulässig und bewirken den Haftungsausschluss der Beckhoff Automation GmbH & Co. KG.

#### **Qualifikation des Personals**

Diese Beschreibung wendet sich ausschließlich an ausgebildetes Fachpersonal der Steuerungs-, Automatisierungs- und Antriebstechnik, das mit den geltenden Normen vertraut ist.

#### **Erklärung der Symbole**

In der vorliegenden Dokumentation werden die folgenden Symbole mit einem nebenstehenden Sicherheitshinweis oder Hinweistext verwendet. Die Sicherheitshinweise sind aufmerksam zu lesen und unbedingt zu befolgen!

#### **GEFAHR**

#### **Akute Verletzungsgefahr!**

Wenn der Sicherheitshinweis neben diesem Symbol nicht beachtet wird, besteht unmittelbare Gefahr für Leben und Gesundheit von Personen!

#### **WARNUNG**

#### **Verletzungsgefahr!**

Wenn der Sicherheitshinweis neben diesem Symbol nicht beachtet wird, besteht Gefahr für Leben und Gesundheit von Personen!

#### **VORSICHT**

#### **Schädigung von Personen!**

Wenn der Sicherheitshinweis neben diesem Symbol nicht beachtet wird, können Personen geschädigt werden!

#### *HINWEIS*

#### **Schädigung von Umwelt oder Geräten**

Wenn der Hinweis neben diesem Symbol nicht beachtet wird, können Umwelt oder Geräte geschädigt werden.

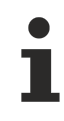

#### **Tipp oder Fingerzeig**

Dieses Symbol kennzeichnet Informationen, die zum besseren Verständnis beitragen.

### <span id="page-6-0"></span>**1.3 Hinweise zur Informationssicherheit**

Die Produkte der Beckhoff Automation GmbH & Co. KG (Beckhoff) sind, sofern sie online zu erreichen sind, mit Security-Funktionen ausgestattet, die den sicheren Betrieb von Anlagen, Systemen, Maschinen und Netzwerken unterstützen. Trotz der Security-Funktionen sind die Erstellung, Implementierung und ständige Aktualisierung eines ganzheitlichen Security-Konzepts für den Betrieb notwendig, um die jeweilige Anlage, das System, die Maschine und die Netzwerke gegen Cyber-Bedrohungen zu schützen. Die von Beckhoff verkauften Produkte bilden dabei nur einen Teil des gesamtheitlichen Security-Konzepts. Der Kunde ist dafür verantwortlich, dass unbefugte Zugriffe durch Dritte auf seine Anlagen, Systeme, Maschinen und Netzwerke verhindert werden. Letztere sollten nur mit dem Unternehmensnetzwerk oder dem Internet verbunden werden, wenn entsprechende Schutzmaßnahmen eingerichtet wurden.

Zusätzlich sollten die Empfehlungen von Beckhoff zu entsprechenden Schutzmaßnahmen beachtet werden. Weiterführende Informationen über Informationssicherheit und Industrial Security finden Sie in unserem <https://www.beckhoff.de/secguide>.

Die Produkte und Lösungen von Beckhoff werden ständig weiterentwickelt. Dies betrifft auch die Security-Funktionen. Aufgrund der stetigen Weiterentwicklung empfiehlt Beckhoff ausdrücklich, die Produkte ständig auf dem aktuellen Stand zu halten und nach Bereitstellung von Updates diese auf die Produkte aufzuspielen. Die Verwendung veralteter oder nicht mehr unterstützter Produktversionen kann das Risiko von Cyber-Bedrohungen erhöhen.

Um stets über Hinweise zur Informationssicherheit zu Produkten von Beckhoff informiert zu sein, abonnieren Sie den RSS Feed unter <https://www.beckhoff.de/secinfo>.

# <span id="page-7-0"></span>**2 Übersicht**

Der TwinCAT XML Server bietet eine SPS-Bibliothek, mit der ein Schreib- und Lesezugriff auf XML-Dateien realisiert werden kann. Der XML Server zeichnet sich durch seine einfache Handhabung aus. Besonders eignet er sich beispielsweise für das Laden von Initialisierungsdaten, so wie es häufig beim Aufstarten einer Maschine benötigt wird. Außerdem ist es möglich, SPS-Variablen formatiert in einer XML-Datei inklusive SPS-Kommentar zu speichern. Die Struktur einer Variablen im XML-Dokument entspricht dabei der Struktur der Variablen in der SPS. So ist es möglich, auch direkt auf einzelne Unterelemente einer Variablen zuzugreifen. Dabei werden nur die Unterelemente (Elemente einer Struktur oder Elemente eines Arrays) übertragen, die auch in der XML-Datei definiert sind. Beim Schreiben der SPS-Variablen gibt es jedoch auch die Möglichkeit, fehlende Elemente hinzuzufügen.

#### **Komponenten**

- TwinCAT XML Server: Ist ein Service der mit TwinCAT zusammen gestartet und gestoppt wird. Er ist das Bindeglied zwischen TwinCAT und der XML-Datei.
- [SPS-Bibliothek \[](#page-16-1)[}](#page-16-1) [17\]](#page-16-1): Die SPS-Bibliothek bietet vier verschiedene Funktionsbausteine, mit denen Daten aus der SPS-Bibliothek in die XML-Datei geschrieben und aus ihr ausgelesen werden können. So können Variablen formatiert in einer XML-Datei gespeichert werden und Variablen in TwinCAT aus einer XML-Datei initialisiert werden.

#### **Funktionsprinzip**

Der XML Server kommuniziert mit der TwinCAT PLC über ADS. Bei einem Schreibvorgang werden alle zu schreibenden Variablen in Text konvertiert und über den MSXML DOM Parser in die XML-Datei geschrieben. Die XML-Datei beinhaltet keine Informationen über die Datentypen, sondern lediglich den Namen der Variablen als Tag-Namen und den Wert: <Variablenname> Wert </Variablenname>.

Bei einem Lesevorgang werden für die zu lesenden Variablen die Datentypen über ADS ermittelt und die Texte aus der XML-Datei entsprechend konvertiert.

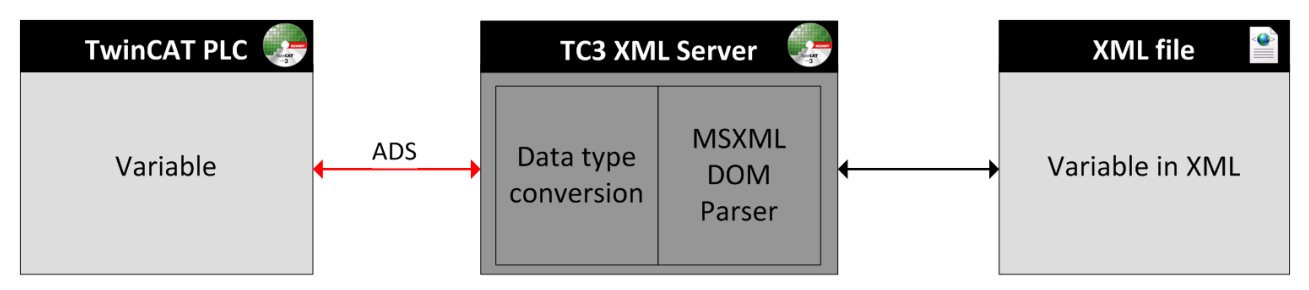

# <span id="page-8-1"></span><span id="page-8-0"></span>**3 Installation**

### **3.1 Systemvoraussetzungen**

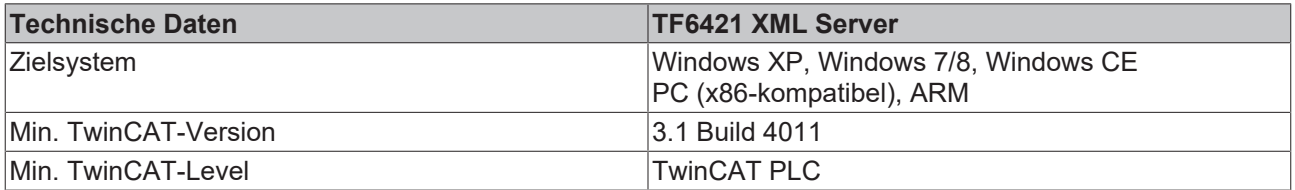

### <span id="page-8-2"></span>**3.2 Installation**

Nachfolgend wird beschrieben, wie die TwinCAT 3 Function für Windows-basierte Betriebssysteme installiert wird.

- ü Die Setup-Datei der TwinCAT 3 Function wurde von der Beckhoff-Homepage heruntergeladen.
- 1. Führen Sie die Setup-Datei als Administrator aus. Wählen Sie dazu im Kontextmenü der Datei den Befehl **Als Administrator ausführen**.

 $\Rightarrow$  Der Installationsdialog öffnet sich.

2. Akzeptieren Sie die Endbenutzerbedingungen und klicken Sie auf **Next**.

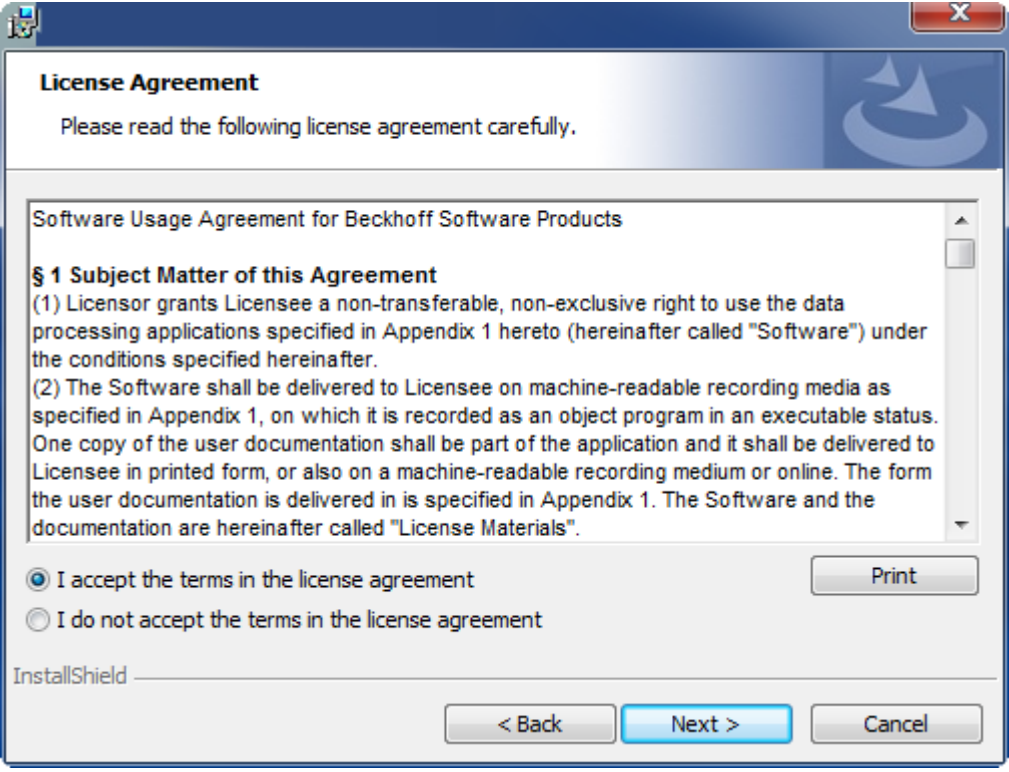

3. Geben Sie Ihre Benutzerdaten ein.

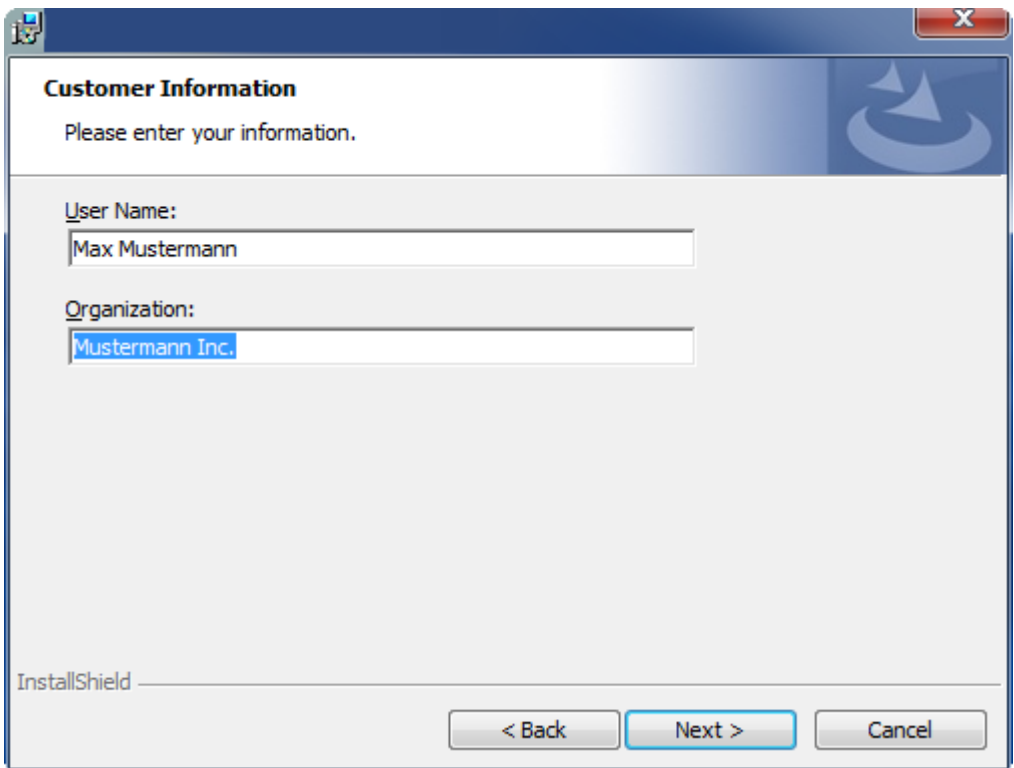

4. Wenn Sie die TwinCAT 3 Function vollständig installieren möchten, wählen Sie **Complete** als Installationstyp. Wenn Sie die Komponenten der TwinCAT 3 Function separat installieren möchten, wählen Sie **Custom**.

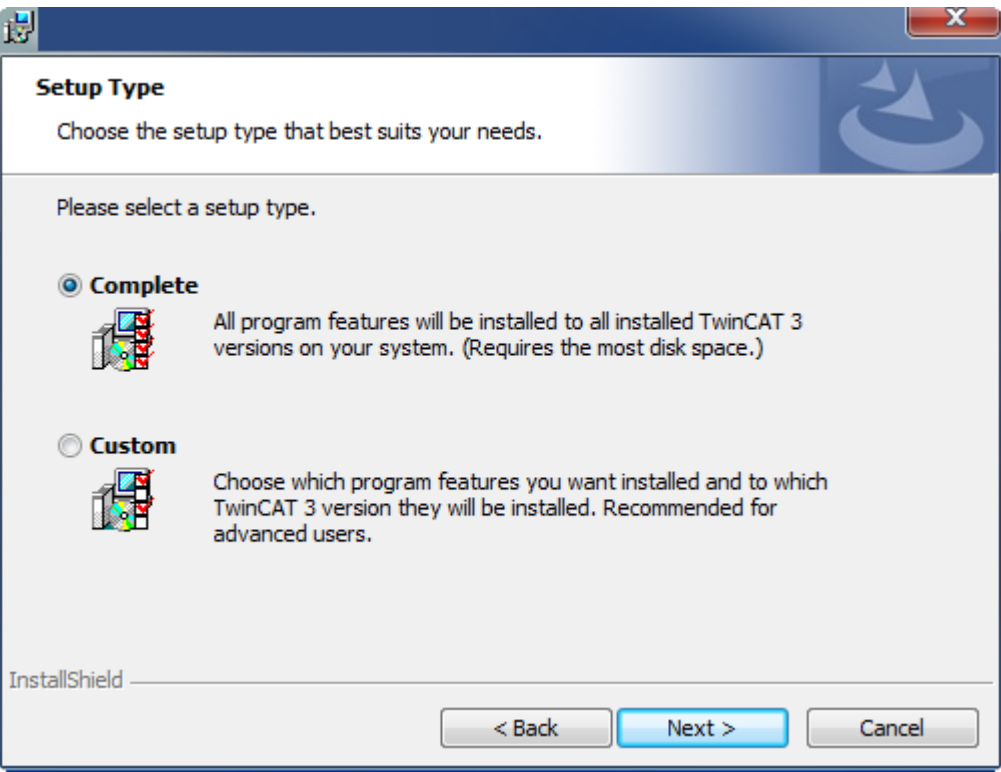

5. Wählen Sie **Next** und anschließend **Install**, um die Installation zu beginnen.

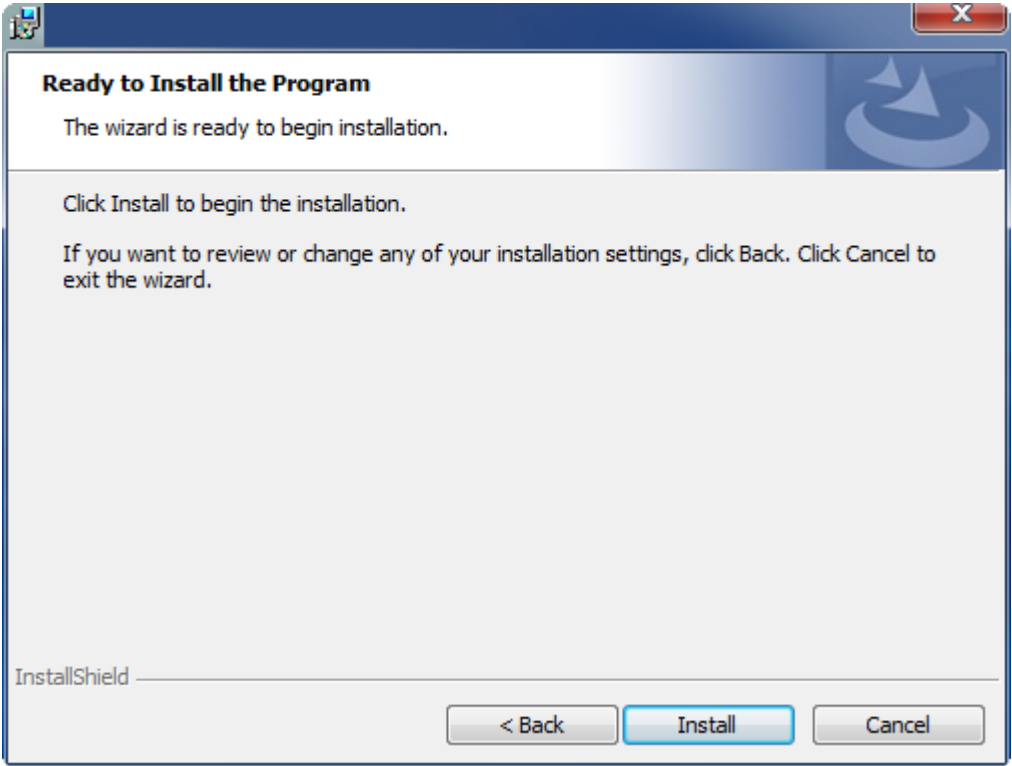

- ð Ein Dialog weist Sie darauf hin, dass das TwinCAT-System für die weitere Installation gestoppt werden muss.
- 6. Bestätigen Sie den Dialog mit **Yes.**

**BECKHOFF** 

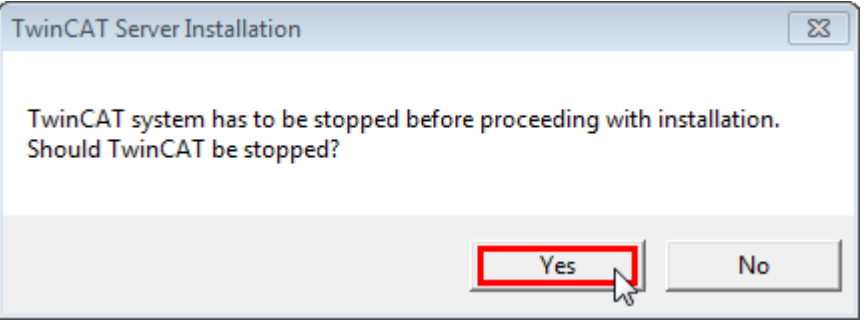

7. Wählen Sie **Finish**, um das Setup zu beenden.

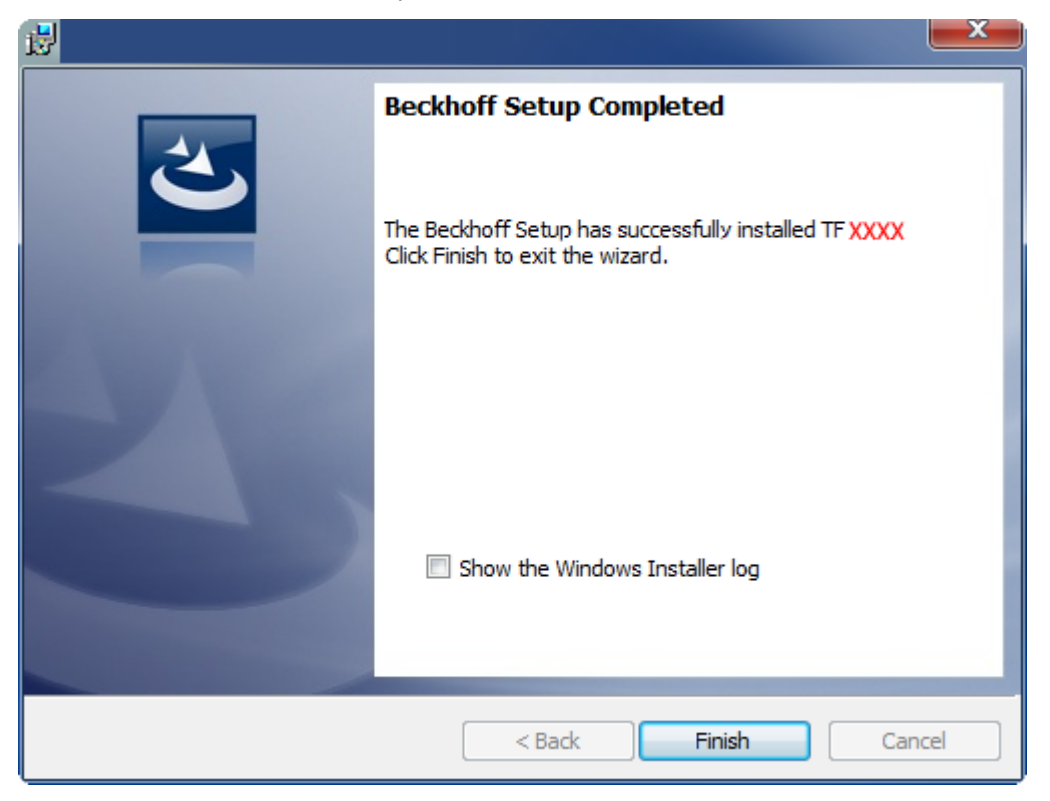

<span id="page-11-0"></span> $\Rightarrow$  Die TwinCAT 3 Function wurde erfolgreich installiert und kann lizenziert werden (siehe [Lizenzierung](#page-11-0) [\[](#page-11-0)[}](#page-11-0) [12\]](#page-11-0)).

## **3.3 Lizenzierung**

Die TwinCAT 3 Function ist als Vollversion oder als 7-Tage-Testversion freischaltbar. Beide Lizenztypen sind über die TwinCAT-3-Entwicklungsumgebung (XAE) aktivierbar.

#### **Lizenzierung der Vollversion einer TwinCAT 3 Function**

Die Beschreibung der Lizenzierung einer Vollversion finden Sie im Beckhoff Information System in der Dokumentation "[TwinCAT 3 Lizenzierung](https://infosys.beckhoff.de/content/1031/tc3_licensing/117093592658046731.html?id=5546616718344501207)".

#### **Lizenzierung der 7-Tage-Testversion einer TwinCAT 3 Function**

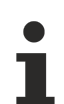

Eine 7-Tage-Testversion kann nicht für einen TwinCAT 3 Lizenzdongle freigeschaltet werden.

- 1. Starten Sie die TwinCAT-3-Entwicklungsumgebung (XAE).
- 2. Öffnen Sie ein bestehendes TwinCAT-3-Projekt oder legen Sie ein neues Projekt an.
- 3. Wenn Sie die Lizenz für ein Remote-Gerät aktivieren wollen, stellen Sie das gewünschte Zielsystem ein. Wählen Sie dazu in der Symbolleiste in der Drop-down-Liste **Choose Target System** das Zielsystem aus.
	- ð Die Lizenzierungseinstellungen beziehen sich immer auf das eingestellte Zielsystem. Mit der Aktivierung des Projekts auf dem Zielsystem werden automatisch auch die zugehörigen TwinCAT-3- Lizenzen auf dieses System kopiert.

4. Klicken Sie im **Solution Explorer** im Teilbaum **SYSTEM** doppelt auf **License.**

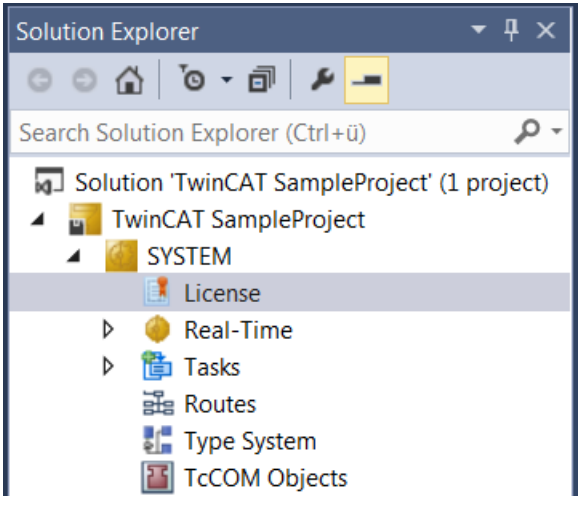

- $\Rightarrow$  Der TwinCAT-3-Lizenzmanager öffnet sich.
- 5. Öffnen Sie die Registerkarte **Manage Licenses.** Aktivieren Sie in der Spalte **Add License** das Auswahlkästchen für die Lizenz, die Sie Ihrem Projekt hinzufügen möchten (z. B. "TF4100 TC3 Controller Toolbox").

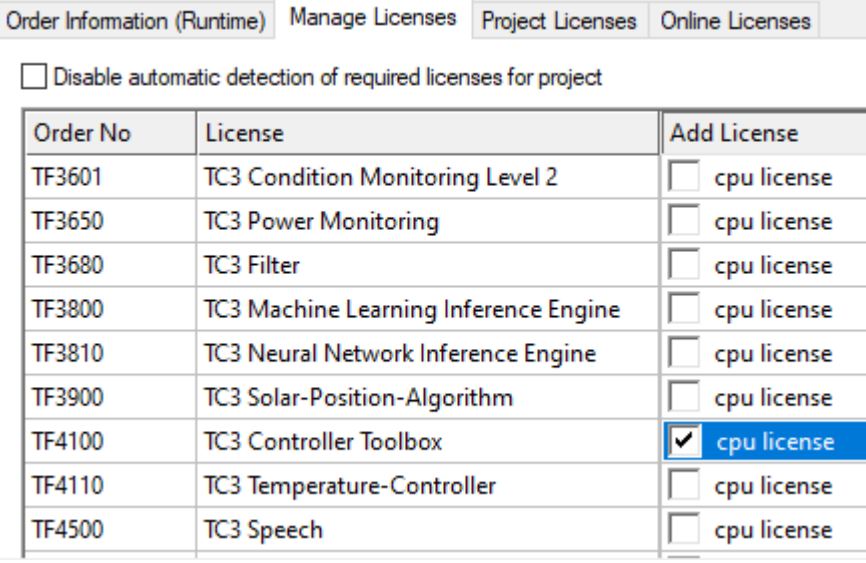

- 6. Öffnen Sie die Registerkarte **Order Information (Runtime).**
	- ð In der tabellarischen Übersicht der Lizenzen wird die zuvor ausgewählte Lizenz mit dem Status "missing" angezeigt**.**

7. Klicken Sie auf **7 Days Trial License...**, um die 7-Tage-Testlizenz zu aktivieren.

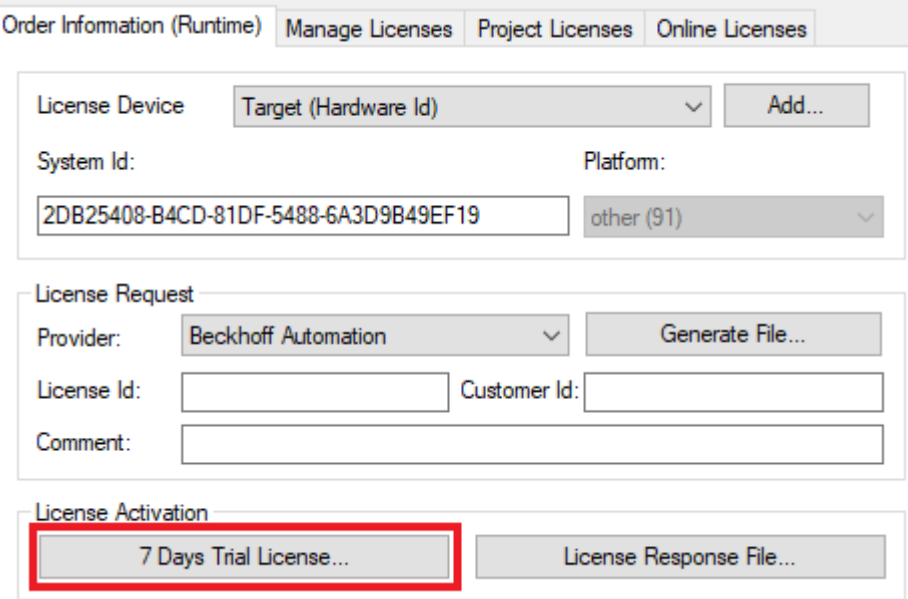

ð Es öffnet sich ein Dialog, der Sie auffordert, den im Dialog angezeigten Sicherheitscode einzugeben.

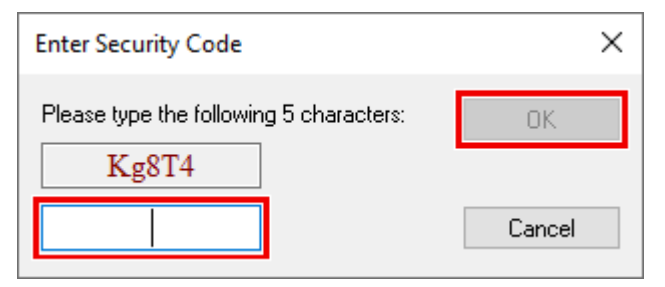

- 8. Geben Sie den Code genauso ein, wie er angezeigt wird, und bestätigen Sie ihn.
- 9. Bestätigen Sie den nachfolgenden Dialog, der Sie auf die erfolgreiche Aktivierung hinweist.
	- ð In der tabellarischen Übersicht der Lizenzen gibt der Lizenzstatus nun das Ablaufdatum der Lizenz an.
- 10.Starten Sie das TwinCAT-System neu.
- <span id="page-13-0"></span> $\Rightarrow$  Die 7-Tage-Testversion ist freigeschaltet.

### **3.4 Installation Windows CE**

Nachfolgend wird beschrieben, wie eine TwinCAT 3 Function (TFxxx) auf einem Beckhoff Embedded-PC mit Windows CE installiert wird.

- 1. [Download der Setup-Datei und Installation \[](#page-13-1) $\blacktriangleright$  [14\]](#page-13-1)
- 2. [CAB-Datei auf das Windows-CE-Gerät übertragen \[](#page-14-0)[}](#page-14-0) [15\]](#page-14-0)
- 3. [CAB-Datei auf dem Windows-CE-Gerät ausführen \[](#page-14-1)[}](#page-14-1) [15\]](#page-14-1)

Wenn bereits eine ältere TFxxx-Version auf dem Windows-CE-Gerät installiert ist, kann diese aktualisiert werden:

• [Upgrade der Software \[](#page-14-2) $\blacktriangleright$  [15\]](#page-14-2)

#### <span id="page-13-1"></span>**Download der Setup-Datei und Installation**

Die CAB-Installationsdatei für Windows CE ist Teil des TFxxx-Setups. Dieses wird Ihnen auf der Beckhoff-Homepage [www.beckhoff.com](http://www.beckhoff.com) zur Verfügung gestellt und enthält automatisch alle Versionen für Windows XP, Windows 7 und Windows CE (x86 und ARM).

# **RECKHOFF**

Laden Sie das TFxxx-Setup herunter und installieren Sie die TwinCAT 3 Function wie es im Abschnitt [Installation \[](#page-8-2)[}](#page-8-2) [9\]](#page-8-2) beschrieben wird.

Nach der Installation enthält der Installationsordner drei Verzeichnisse (pro Hardware-Plattform ein Verzeichnis):

- **CE-ARM:** ARM-basierte Embedded-PC, die unter Windows CE laufen, z. B. CX8090, CX9020
- **CE-X86:** X86-basierte Embedded-PC, die unter Windows CE laufen, z. B. CX50xx, CX20x0
- **Win32:** Embedded-PC, die unter Windows XP, Windows 7 oder Windows Embedded Standard laufen

Die Verzeichnisse CE-ARM und CE-X86 enthalten die CAB-Dateien der TwinCAT 3 Function für Windows CE in Bezug auf die jeweilige Hardware-Plattform des Windows‑CE‑Gerätes.

Beispiel: Installationsordner "TF6310"

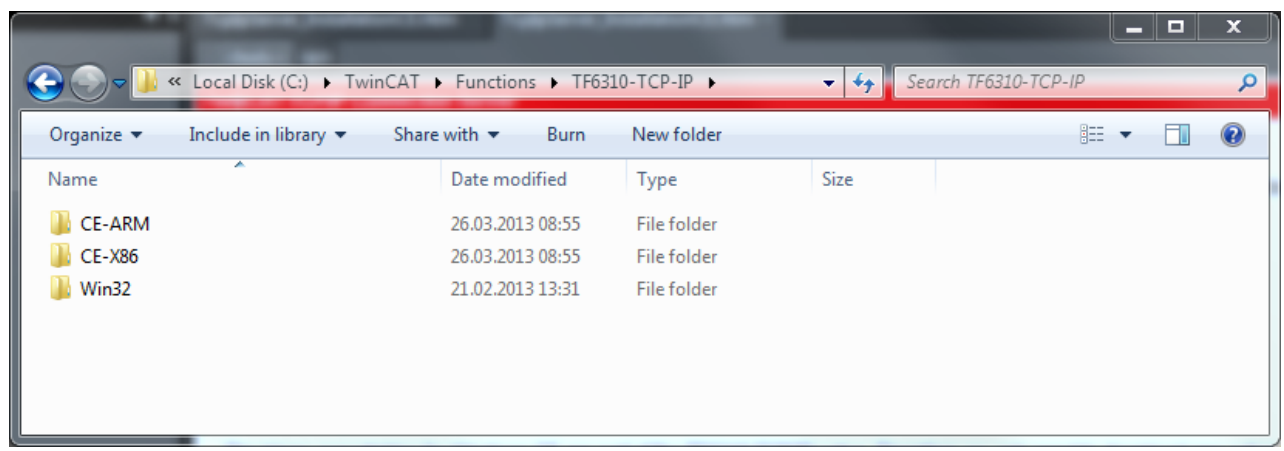

#### <span id="page-14-0"></span>**CAB-Datei auf das Windows-CE-Gerät übertragen**

Übertragen Sie die entsprechende CAB-Datei auf das Windows-CE-Gerät.

Für die Übertragung der ausführbaren Datei stehen Ihnen verschiedene Möglichkeiten zur Verfügung:

- über Netzwerkfreigaben
- über den integrierten FTP-Server
- über ActiveSync
- über CF/SD-Karten

Weitere Informationen finden Sie im Beckhoff Information System in der Dokumentation "Betriebssysteme" (Embedded-PC > Betriebssysteme > [CE](https://infosys.beckhoff.de/content/1031/sw_os/2018319627.html?id=3834872477266425954)).

#### <span id="page-14-1"></span>**CAB-Datei auf dem Windows-CE-Gerät ausführen**

Nachdem Sie die CAB-Datei auf das Windows-CE-Gerät übertragen haben, führen Sie die Datei dort mit einem Doppelklick aus. Bestätigen Sie den Installationsdialog mit **OK**. Starten Sie das Windows-CE-Gerät anschließend neu.

Nach dem Neustart des Gerätes werden die Dateien der TwinCAT 3 Function (TFxxxx) automatisch im Hintergrund geladen und sind verfügbar.

Die Software wird in dem folgenden Verzeichnis auf dem Windows-CE-Gerät installiert: *\Hard Disk\TwinCAT\Functions\TFxxxx*

#### <span id="page-14-2"></span>**Upgrade der Software**

Wenn auf dem Windows-CE-Gerät bereits eine ältere Version der TwinCAT 3 Function installiert ist, führen Sie die folgenden Schritte auf dem Windows-CE-Gerät durch, um ein Upgrade auf eine neue Version durchzuführen:

1. Öffnen Sie den CE Explorer, indem Sie auf **Start > Run** klicken und "Explorer" eingeben.

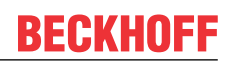

- 2. Navigieren Sie nach *\Hard Disk\TwinCAT\Functions\TFxxx\xxxx*.
- 3. Benennen Sie die Datei *Tc\*.exe* in *Tc\*.old* um.
- 4. Starten Sie das Windows-CE-Gerät neu.
- 5. Übertragen Sie die neue CAB-Datei auf das Windows-CE-Gerät.
- 6. Führen Sie die CAB-Datei auf dem Windows-CE-Gerät aus und installieren Sie die neue Version.
- 7. Löschen Sie die Datei *Tc\*.old*.
- 8. Starten Sie das Windows-CE-Gerät neu.
- $\Rightarrow$  Nach dem Neustart ist die neue Version aktiv.

# <span id="page-16-1"></span><span id="page-16-0"></span>**4 SPS-Bibliotheken**

## **4.1 Übersicht**

Die SPS-Bibliothek **Tc2\_XmlDataSrv** wird mit dem TC3 XML Server mitgeliefert und während der Installation in den Ordner *...C:\TwinCAT\3.1\Components\Plc\Managed Libraries\Beckhoff Automation GmbH* kopiert.

Es gibt jeweils zwei Funktionsbausteine zum Auslesen von Variablen aus der XML-Datei:

- FB\_XmlSrvRead
- FB\_XmlSrvReadByName

und zwei Funktionsbausteine zum Schreiben von SPS-Variablen in die XML-Datei:

- FB\_XmlSrvWrite
- FB\_XmlSrvWriteByName

Die erste Variante (FB\_XMLSrvRead, FB\_XMLSrvWrite) verwendet die Adresse und die Größe der Variable in der SPS, um die Variable zu spezifizieren. Die zweite Variante (FB\_XMLSrvReadByName, FB\_XMLSrvWriteByName) verwendet den Symbolnamen, um die Variable zu spezifizieren. Die erste Variante ist performanter. Zusätzlich zu Adresse und Größe bzw. Symbolname muss der Pfad der XML‑Datei und der Standort der Variablen im XML‑Dokument den Funktionsbausteinen als Eingangsparameter übergeben werden.

#### **Primitive Datentypen**

Folgende Primitive Datentypen werden unterstützt:

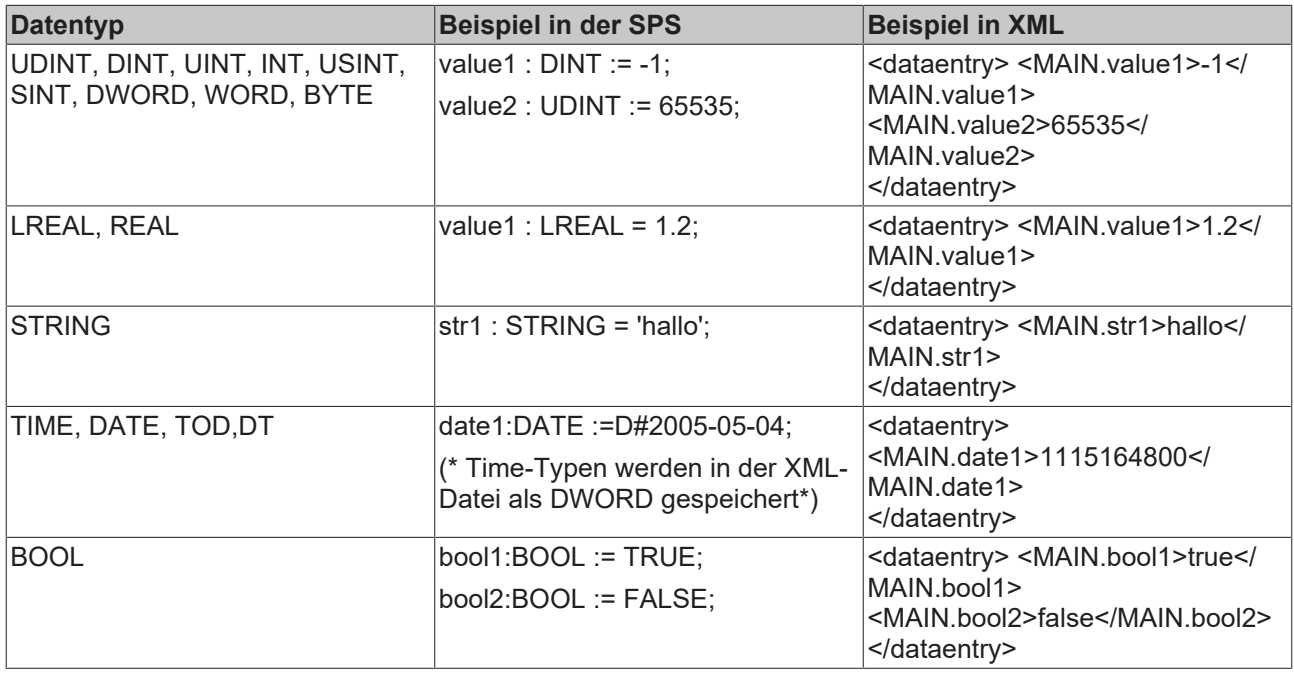

#### **Voraussetzungen**

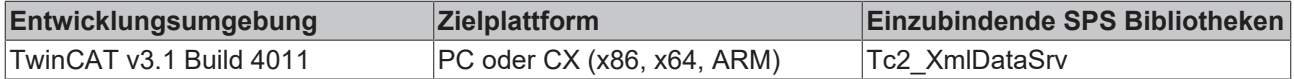

## <span id="page-17-1"></span><span id="page-17-0"></span>**4.2 Funktionsbausteine**

### **4.2.1 FB\_XmlSrvRead**

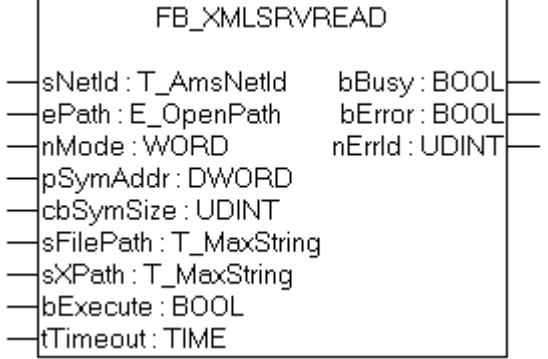

Mit dem Funktionsbaustein FB\_XmlSrvRead kann eine SPS-Variable mit Daten aus einer XML-Datei initialisiert werden. Die Eingangsvariable sXPath muss dabei auf einen gültigen Knoten in der mit sFilePath angegebenen XML-Datei zeigen. Das Symbol, das initialisiert werden soll, wird anhand der übergebenen Symboladresse und Symbolgröße eindeutig identifiziert.

#### **VAR\_INPUT**

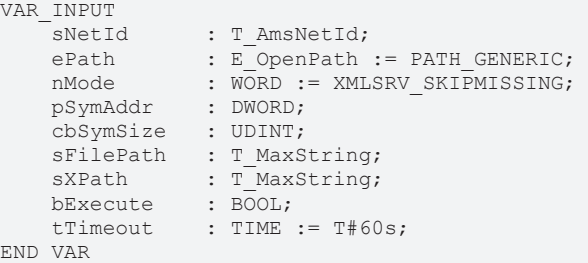

**sNetId**: String mit der Netzwerkadresse des TwinCAT 3 XML Servers. Für den lokalen Rechner (default) kann auch ein Leerstring angegeben werden.

**ePath:** Über diesen Eingang kann ein TwinCAT-Systempfad auf dem Zielgerät zum Öffnen der Datei angewählt werden.

**nMode:** Über diesen Eingang ist das Verhalten beeinflussbar, wie die XML-Datei ausgewertet wird. Für den Befehl XmlSrvRead wird zurzeit nur der Modus XMLSRV\_SKIPMISSING unterstützt.

**pSymAddr:** Adresse der SPS-Variablen, die mit den Daten aus der XML-Datei beschrieben werden soll.

**cbSymSize:** Größe der SPS-Variablen, die mit den Daten aus der XML-Datei beschrieben werden soll.

**sFilePath:** Enthält den Pfad- und Dateinamen der zu öffnenden Datei. Der Pfad kann nur auf das lokale Filesystem des Rechners zeigen! Das bedeutet, Netzwerkpfade können hier nicht angegeben werden!

**sXPath:** Enthält die Adresse des Tags im XML-Dokument, aus der die Daten geschrieben werden soll. Die Adresse muss eine gültige XPath-Anweisung sein. Der Name des Tags muss dabei nicht dem Namen des Symbols entsprechen.

**bExecute**: Über eine positive Flanke an diesem Eingang wird der Baustein aktiviert.

**tTimeout**: Maximale Zeit, die bei der Ausführung des Funktionsbausteins nicht überschritten werden darf.

#### **VAR\_OUTPUT**

```
VAR_OUTPUT
   bBusy : BOOL;
bError : BOOL;
    nErrId  : UDINT;
END_VAR
```
**bBusy**: Dieser Ausgang wird bei der Aktivierung des Funktionsbausteins gesetzt und bleibt so lange gesetzt, bis eine Rückmeldung erfolgt.

**bError**: Dieser Ausgang wird, nachdem der bBusy-Ausgang zurückgesetzt wurde, gesetzt, sollte ein Fehler bei der Übertragung des Kommandos erfolgen.

**nErrId**: Liefert bei einem gesetzten bError-Ausgang die [TC3 XML Server Fehlernummer \[](#page-32-1)[}](#page-32-1) [33\]](#page-32-1).

#### **Voraussetzungen**

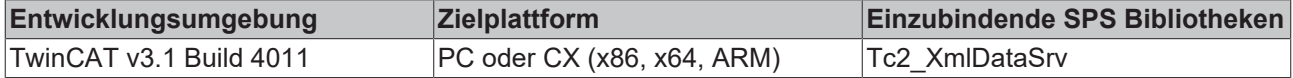

### <span id="page-18-0"></span>**4.2.2 FB\_XmlSrvWrite**

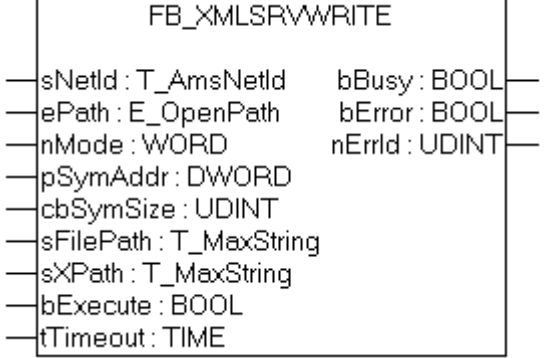

Mit dem Funktionsbaustein FB\_XmlSrvWrite kann der Wert einer SPS-Variablen in eine XML-Datei geschrieben werden. Die Eingangsvariable sXPath muss dabei auf einen gültigen Knoten in der mit sFilePath angegebenen XML-Datei zeigen. Das Symbol, das geschrieben werden soll, wird anhand der übergebenen Symboladresse und Symbolgröße eindeutig identifiziert.

#### **VAR\_INPUT**

```
VAR_INPUT
    sNetId : T_AmsNetId;<br>ePath : E OpenPath
               : I_Amswetia,<br>: E_OpenPath := PATH_GENERIC;
    nMode : WORD := XMLSRV_SKIPMISSING;
        pSymAddr    : DWORD;
        cbSymSize   : UDINT;
sFilePath : T_MaxString;
sXPath : T_MaxString;
    bExecute : BOOL;
    tTimeout : TIME := T#60s;
END_VAR
```
**sNetId**: String mit der Netzwerkadresse des TwinCAT 3 Xml Servers. Für den lokalen Rechner (default) kann auch ein Leerstring angegeben werden.

**ePath:** Über diesen Eingang kann ein TwinCAT-Systempfad auf dem Zielgerät zum Öffnen der Datei angewählt werden.

**nMode:** Über diesen Eingang ist das Verhalten beeinflussbar, mit welchen Daten die XML-Datei beschrieben wird. Für den Befehl XmlSrvWrite gibt es den Modus XMLSRV\_SKIPMISSING und XMLSRV\_ADDMISSING. Im Modus XMLSRV\_SKIPMISSING werden nur die Sub-Elemente eines SPS-Symbols in die XML-Datei geschrieben, die bereits vorher in der XML-Datei existierten. Im Modus XMLSRV\_ADDMISSING werden in der XML-Datei fehlende Subelement der XML-Datei hinzugefügt. Ab Produktversion 3.2.31.0 ist es möglich mit den Parametern XMLSRV\_SERIALIZESYMCOMMENT und XMLSRV\_SERIALIZETYPECOMMENT die Kommentare aus dem Deklarationsbereich mit in die XML Datei zu schreiben.

**pSymAddr:** Adresse der SPS-Variablen, die in die XML-Datei geschrieben werden soll.

**cbSymSize:** Größe der SPS-Variablen, die in die XML-Datei geschrieben werden soll.

**sFilePath:** Enthält den Pfad- und Dateinamen der zu öffnenden Datei. Der Pfad kann nur auf das lokale Filesystem des Rechners zeigen! Das bedeutet, Netzwerkpfade können hier nicht angegeben werden!

**sXPath:** Enthält die Adresse des Tags im XML-Dokument, aus der die Daten geschrieben werden soll. Die Adresse muss eine gültige XPath-Anweisung sein. Der Name des Tags muss dabei nicht dem Namen des Symbols entsprechen.

**bExecute**: Über eine positive Flanke an diesem Eingang wird der Baustein aktiviert.

**tTimeout**: Maximale Zeit, die bei der Ausführung des Funktionsbausteins nicht überschritten werden darf.

#### **VAR\_OUTPUT**

```
VAR_OUTPUT
    bBusy   : BOOL;
bError : BOOL;
   nErrId : UDINT;
END_VAR
```
**bBusy**: Dieser Ausgang wird bei der Aktivierung des Funktionsbausteins gesetzt und bleibt so lange gesetzt, bis eine Rückmeldung erfolgt.

**bError**: Dieser Ausgang wird, nachdem der bBusy-Ausgang zurückgesetzt wurde, gesetzt, sollte ein Fehler bei der Übertragung des Kommandos erfolgen.

nErrId: Liefert bei einem gesetzten bError-Ausgang die [TC3 XML Server Fehlernummer \[](#page-32-1)▶ [33\]](#page-32-1).

#### **Voraussetzungen**

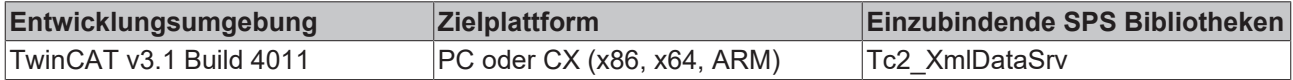

### <span id="page-19-0"></span>**4.2.3 FB\_XmlSrvReadByName**

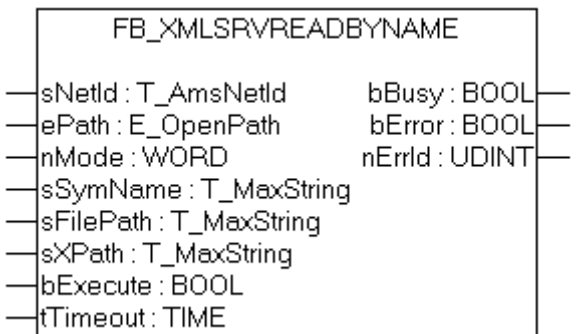

Mit dem Funktionsbaustein FB\_XmlSrvReadByName kann eine SPS-Variable mit Daten aus einer XML-Datei initialisiert werden. Die Eingangsvariable sXPath muss dabei auf einen gültigen Knoten in der mit sFilePath angegebenen XML-Datei zeigen. Das Symbol, das initialisiert werden soll, wird anhand des Symbolnamens eindeutig identifiziert.

#### **VAR\_INPUT**

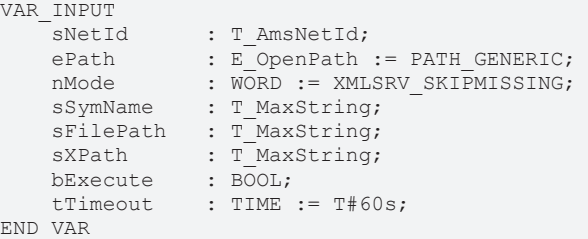

**sNetId**: String mit der Netzwerkadresse des TwinCAT 3 XML Servers. Für den lokalen Rechner (default) kann auch ein Leerstring angegeben werden.

**ePath:** Über diesen Eingang kann ein TwinCAT-Systempfad auf dem Zielgerät zum Öffnen der Datei angewählt werden.

**nMode:** Über diesen Eingang ist das Verhalten beeinflussbar, wie die XML-Datei ausgewertet wird. Für den Befehl XmlSrvReadByName wird zurzeit nur der Modus XMLSRV\_SKIPMISSING unterstützt.

**sSymName:** Name des SPS-Symbols, das mit den Daten aus der XML-Datei beschrieben werden soll.

**sFilePath:** Enthält den Pfad- und Dateinamen der zu öffnenden Datei. Der Pfad kann nur auf das lokale Filesystem des Rechners zeigen! Das bedeutet, Netzwerkpfade können hier nicht angegeben werden!

**sXPath:** Enthält die Adresse des Tags im XML-Dokument, aus der die Daten geschrieben werden soll. Die Adresse muss eine gültige XPath-Anweisung sein. Der Name des Tags muss dabei nicht dem Namen des Symbols entsprechen.

**bExecute**: Über eine positive Flanke an diesem Eingang wird der Baustein aktiviert.

**tTimeout**: Maximale Zeit, die bei der Ausführung des Funktionsbausteins nicht überschritten werden darf.

#### **VAR\_OUTPUT**

```
VAR_OUTPUT
                   bBusy   : BOOL;
         bError  : BOOL;
         nErrId  : UDINT;
END_VAR
```
**bBusy**: Dieser Ausgang wird bei der Aktivierung des Funktionsbausteins gesetzt und bleibt so lange gesetzt, bis eine Rückmeldung erfolgt.

**bError**: Dieser Ausgang wird, nachdem der bBusy-Ausgang zurückgesetzt wurde, gesetzt, sollte ein Fehler bei der Übertragung des Kommandos erfolgen.

**nErrId**: Liefert bei einem gesetzten bError-Ausgang die [TC3 XML Server Fehlernummer \[](#page-32-1)[}](#page-32-1) [33\]](#page-32-1).

#### **Voraussetzungen**

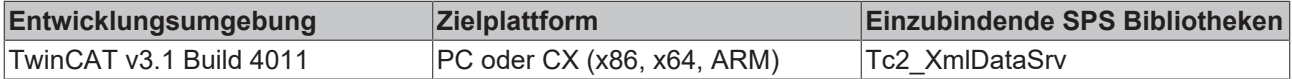

### <span id="page-20-0"></span>**4.2.4 FB\_XmlSrvWriteByName**

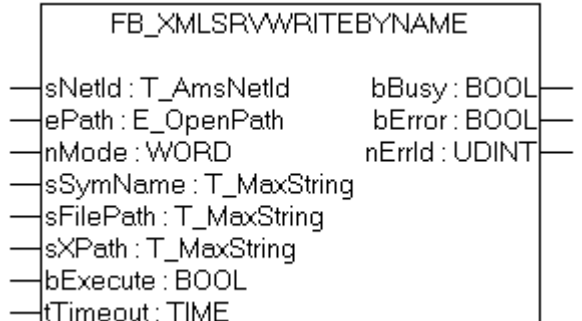

Mit dem Funktionsbaustein FB\_XmlSrvWriteByName kann der Wert einer SPS-Variablen in eine XML-Datei geschrieben werden. Die Eingangsvariable sXPath muss dabei auf einen gültigen Knoten in der mit sFilePath angegebenen XML-Datei zeigen. Das Symbol, das geschrieben werden soll, wird anhand des Symbolnamens eindeutig identifiziert.

#### **VAR\_INPUT**

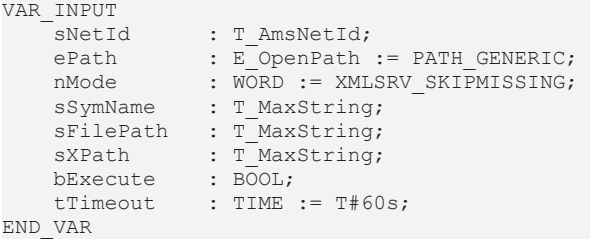

**sNetId**: String mit der Netzwerkadresse des TwinCAT 3 XML Servers. Für den lokalen Rechner (default) kann auch ein Leerstring angegeben werden.

**ePath:** Über diesen Eingang kann ein TwinCAT-Systempfad auf dem Zielgerät zum Öffnen der Datei angewählt werden.

**nMode:** Über diesen Eingang ist das Verhalten beeinflussbar, mit welchen Daten die XML-Datei beschrieben wird. Für den Befehl XmlSrvWriteByte gibt es den Modus XMLSRV\_SKIPMISSING und XMLSRV\_ADDMISSING. Im Modus XMLSRV\_SKIPMISSING werden nur die Sub-Elemente eines SPS-Symbols in die XML-Datei geschrieben, die bereits vorher in der XML-Datei existierten. Im Modus XMLSRV\_ADDMISSING werden in der XML-Datei fehlende Subelemente der XML-Datei hinzugefügt. Ab Produktversion 3.2.31.0 ist es möglich mit den Parametern XMLSRV\_SERIALIZESYMCOMMENT und XMLSRV\_SERIALIZETYPECOMMENT die Kommentare aus dem Deklarationsbereich mit in die XML Datei zu schreiben.

**sSymName:** Name des SPS-Symbols, das in die XML-Datei geschrieben werden soll.

**sFilePath:** Enthält den Pfad- und Dateinamen der zu öffnenden Datei. Der Pfad kann nur auf das lokale Filesystem des Rechners zeigen! Das bedeutet, Netzwerkpfade können hier nicht angegeben werden!

**sXPath:** Enthält die Adresse des Tags im XML-Dokument, aus der die Daten geschrieben werden soll. Die Adresse muss eine gültige XPath-Anweisung sein. Der Name des Tags muss dabei nicht dem Namen des Symbols entsprechen.

**bExecute**: Über eine positive Flanke an diesem Eingang wird der Baustein aktiviert.

**tTimeout**: Maximale Zeit, die bei der Ausführung des Funktionsbausteins nicht überschritten werden darf.

#### **VAR\_OUTPUT**

```
VAR_OUTPUT
   bBusy : BOOL;
bError : BOOL;
    nErrId  : UDINT;
END_VAR
```
**bBusy**: Dieser Ausgang wird bei der Aktivierung des Funktionsbausteins gesetzt und bleibt so lange gesetzt, bis eine Rückmeldung erfolgt.

**bError**: Dieser Ausgang wird, nachdem der bBusy-Ausgang zurückgesetzt wurde, gesetzt, sollte ein Fehler bei der Übertragung des Kommandos erfolgen.

**nErrId**: Liefert bei einem gesetzten bError-Ausgang die [TC3 XML Server Fehlernummer \[](#page-32-1)[}](#page-32-1) [33\]](#page-32-1).

#### **Voraussetzungen**

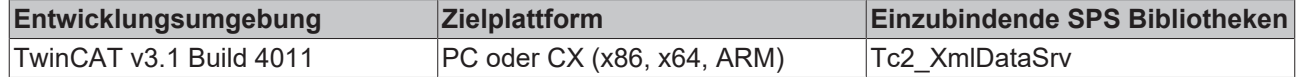

### <span id="page-22-1"></span><span id="page-22-0"></span>**4.3 Globale Konstanten**

### **4.3.1 Globale Variablen**

#### **VAR\_GLOBAL CONSTANT**

```
VAR_GLOBAL CONSTANT
```
XMLSRV\_AMSPORT :UINT :=10600;

XMLSRV\_IGR\_CLOSE :UDINT := 121; XMLSRV\_IGR\_READ :UDINT := 122; XMLSRV\_IGR\_WRITE :UDINT := 123; XMLSRV\_IGR\_OPENREAD :UDINT := 124; XMLSRV\_IGR\_OPENWRITE :UDINT := 125;

XMLSRV\_SKIPMISSING :WORD := 0; XMLSRV\_ADDMISSING :WORD := 1; (\*for write commands\*)

XMLSRV\_MAX\_FRAGSIZE :UDINT := 16#40000;

XMLSRVERROR\_INTERNAL :UDINT:= 16#8000; XMLSRVERROR\_NOTFOUND :UDINT:= 16#8001; XMLSRVERROR\_PARSERERROR :UDINT:= 16#8002; XMLSRVERROR\_INCOMPATIBLE :UDINT:= 16#8003; XMLSRVERROR\_NOMEMORY :UDINT:= 16#8004; XMLSRVERROR\_ADDNODE :UDINT:= 16#8005; XMLSRVERROR\_INVALIDXPATH :UDINT:= 16#8006;

```
END_VAR
```
#### **Voraussetzungen**

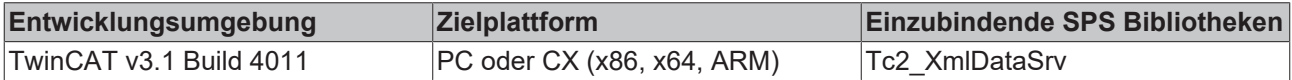

### <span id="page-22-2"></span>**4.3.2 Bibliotheksversion**

Alle Bibliotheken haben eine bestimmte Version. Diese Version ist u. a. im SPS-Bibliotheks-Repository zu sehen. Eine globale Konstante enthält die Information über die Bibliotheksversion:

#### **Global\_Version**

```
VAR_GLOBAL CONSTANT
        stLibVersion_Tc2_TcXmlDataSrv : ST_LibVersion;
END_VAR
```
**stLibVersion\_Tc2\_TcXmlDataSrv**: Versionsnummer der Tc2\_TcXmlDataSry-Bibliothek (Typ: ST\_LibVersion)

Um zu sehen, ob die Version, die Sie haben auch die Version ist, die Sie brauchen, benutzen Sie die Funktion F\_CmpLibVersion (definiert in der Tc2\_System-Bibliothek).

#### **Version vergleichen**

Alle anderen Möglichkeiten Bibliotheksversionen zu vergleichen, die Sie von TwinCAT 2 kennen, sind veraltet.

# <span id="page-23-0"></span>**5 Beispiele**

Auf den folgenden Seiten finden Sie Beispiele (Samples), die den Umgang mit dem TC3 XML Server zeigen. Die Beispiele sind fortlaufend nummeriert und können als PLC-Projekt hier heruntergeladen werden: [https://](https://infosys.beckhoff.com/content/1031/TF6421_Tc3_XML_Server/Resources/1635013643.zip) [infosys.beckhoff.com/content/1031/TF6421\\_Tc3\\_XML\\_Server/Resources/1635013643.zip](https://infosys.beckhoff.com/content/1031/TF6421_Tc3_XML_Server/Resources/1635013643.zip)

- [Getting Started \[](#page-23-1) $\blacktriangleright$  [24\]](#page-23-1) Hier wird der generelle Umgang mit dem TwinCAT XML Data Server sowie das Arbeiten mit Strukturen und Arrays und der Zugriff auf einzelne Knotenpunkte behandelt.
- [Die Funktionsbausteine \[](#page-24-0) $\blacktriangleright$  [25\]](#page-24-0) In vier Beispielen werden der Einsatz und die Konfiguration der Funktionsbausteine der SPS-Bibliothek TcXmlDataSrv.Lib vorgestellt. (Beispiel 1-4)
- [Weiterführende Beispiele \[](#page-27-0)[}](#page-27-0) [28\]](#page-27-0) Dieses Dokument enthält weiterführende Beispiele, die die einmalige Initialisierung bei SPS-Start oder das zyklische Schreiben darstellen. ( Beispiel 5-6)
- [Produktionsbeispiel \[](#page-29-0) $\blacktriangleright$  [30\]](#page-29-0) Das Produktionsbeispiel zeigt die Abarbeitung eines kleinen Produktionsauftrags. Es verwendet FB\_XmlSrvReadByName und FB\_XmlSrvWriteByName. (Beispiel 7)

## <span id="page-23-1"></span>**5.1 Getting Started**

Im Folgenden wird die grundlegende Arbeitsweise mit dem TC3 XML Server anhand kleiner Beispiele erklärt.

In der SPS ist die globale Variable .Var1 vom Typen DINT definiert. Diese soll in einer XML-Datei wie folgt abgespeichert werden:

```
<dataentry>
   <Var1>10</Var1>
</dataentry>
```
Dazu müssen die Inputvariablen des Funktionsbausteines FB\_XmlSrvWrite wie folgt gesetzt werden:

```
fbRead.pSymAddr := ADR(value1);<br>fbRead.cbSymSize := SIZEOF(value
                      := SIZEOF(value1);
fbRead.sFilePath   :='C:\Test.xml'; (*Pfad zur XML-Datei*)
fbRead.sXPath      := '/dataentry/Var1';
```
Das Root-Element Name der Variablen in der XML-Datei ist frei wählbar. Es muss lediglich der Pfad in der Eingangsvariable sXPath angepasst. In einer XML-Datei können auch mehrere Variablen definiert sein:

```
<dataentry>
       <Var1>10</Var1>
       <Var2>100</Var2>
    \langleVar3>
        \langle a \rangle100\langle a \rangle
    \langle/Var3>
</dataentry>
```
Um z.B. auf das Symbol .Var3.a zuzugreifen, muss sXpath:= '/dataentry/Var3.a' gesetzt werden.

#### **Strukturen**

Strukturen in der XML-Datei haben den gleichen hierarchischen Aufbau wie in der SPS. Es gibt jedoch die Möglichkeit, einzelne Unterelemente in der XML-Datei zu überspringen: Die Unterelemente der Struktur müssen die gleichen Namen besitzen wie in der SPS, ansonsten werden sie übersprungen. Wenn Unterelemente in der XML-Datei nicht in den korrekten Datentypen umgewandelt werden können, werden auch sie übersprungen.

#### **Beispiel:**

In der SPS ist die globale Variable .Var2 vom Typ ST\_MYSTRUCT definiert:

```
TYPE ST_MYSTRUCT:
STRUCT
      a: UINT;
```
 b: DINT; c: LREAL; d: STRING; END\_STRUCT END\_TYPE

Die XML-Datei könnte dann wie folgt aussehen:

```
<variables>
     \langle \text{Var1}>10 \langle \text{Var1}><br>\langle \text{Var2}> \langle \text{Var2}>\langle -2 \rangle = sXPath := '/variables/Var2' -->
           \left\langle a \right\rangle100\left\langle a \right\rangle
           <c>1.2</c><c>      <d>Hallo</d>
     \langle/Var2>
</variables>
```
In diesem Fall sind alle Unterelemente vollständig und korrekt definiert, sodass die Variable vollständig initialisiert wird. Im folgenden Beispiel hingegen wird nur das Unterelement c serialisiert:

```
<variables>
   <Var1>10</Var1>
      <Variable2> <!-- sXPath := '/variables/Variable2' -->
             <Info>dies ist ein Test</Info>
       <a>-100 </a>
       \langle c \rangle1.2\langle c \rangle   </Variable2>
</variables>
```
Unterelement a kann nicht konvertiert werden, weil es negativ ist und ein UINT gefordert wird. Das Unterelement b fehlt komplett. Das Tag <Info> wird übersprungen, da es in der SPS-Datei nicht definiert ist.

#### **Arrays**

Um den Index von Arrays anzugeben, muss bei den einzelnen Array-Elementen das Attribut "Index" verwendet werden. Es können auch einzelne Array-Elemente weggelassen werden. Diese werden dann einfach übersprungen.

#### **Beispiel:**

In der SPS ist eine Variable .array1 vom Typen ARRAY[1..4] OF DINT definiert. Die XML sieht dann wie folgt aus:

```
<dataentry>
     <array1 index="1">10</array1>
     <array1 index="2">10</array1>
     <array1 index="3">10</array1>
     <array1 index="4">10</array1>
</dataentry>
```
#### **Voraussetzungen**

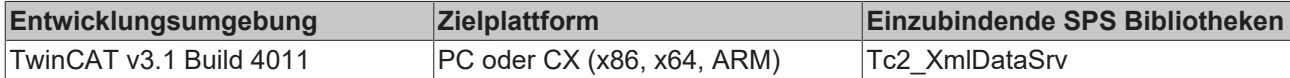

### <span id="page-24-0"></span>**5.2 Die Funktionsbausteine**

Die folgenden Beispiele zeigen den Umgang mit den Funktionsbausteinen der Tc2\_XmlDataSrv-Bibliothek. Das SPS-Projekt, das die Beispiele enthält, können Sie hier herunterladen: [https://infosys.beckhoff.com/](https://infosys.beckhoff.com/content/1031/TF6421_Tc3_XML_Server/Resources/1635013643.zip) [content/1031/TF6421\\_Tc3\\_XML\\_Server/Resources/1635013643.zip](https://infosys.beckhoff.com/content/1031/TF6421_Tc3_XML_Server/Resources/1635013643.zip)

Alle Beispiele arbeiten mit der Struktur ST\_MYSTRUCT, die wiederum die Struktur ST\_INNTERSTRUCT enthält. Die beiden Strukturen sind im Folgenden dargestellt:

#### **Die Strukturen**

```
TYPE ST_MYSTRUCT:
STRUCT<sup>-</sup><br>fReal
                  \cdot REAL:
        bBool     : ARRAY [0..2] OF BOOL;
```

```
stInner : ST_INNTERSTRUCT;
END_STRUCT
END_TYPE 
TYPE ST_INNTERSTRUCT:
STRUCT
      nInteger  : INT;
   sString : STRING;
END_STRUCT
END_TYPE
```
#### **Sample 1: Schreibvorgang mit FB\_XmlSrvWrite**

Im ersten Schritt soll die Struktur ST\_MyStruct in eine XML-Datei geschrieben werden. Der Modus wird auf XMLSRV\_ADMISSING gesetzt, sodass die XML-Datei automatisch erstellt und die Struktur darin angelegt wird. Ordner werden nicht automatisch angelegt! Dieses Vorgehen empfiehlt sich bei größeren Strukturen auch dann, wenn die Datei später nur ausgelesen werden soll. So muss die XML-Datei nicht manuell angelegt werden, Fehler werden vermieden.

```
(* Sample1 creates an XML-file under the path C:\Test.xml and writes value1 to it. 
     FUNCTIONBLOCK: FB_XmlSrvWrite *)
PROGRAM Sample1
VAR
  value1 : ST_MyStruct;
     fbXmlSrvWrite  : FB_XmlSrvWrite;
bExecute : BOOL;
sFilePath : T_MaxString := 'C:\Test.xml'; (* CE: '\Hard Disk\Test.xml' *)
sXPath : T_MaxString := '/dataentry/MAIN.value1';
END_VAR 
fbXmlSrvWrite(
nMode := XMLSRV_ADDMISSING,
 pSymAddr    := ADR(value1),
 \text{cbSymSize}   := SIZEOF(value1)
 sFilePath   := sFilePath,
sXPath := sXPath,
bExecute := bExecute
);
bExecute:= TRUE;
```
#### **Sample 2: Schreibvorgang mit FB\_XmlSrvWriteByName**

Sample 2 führt zum gleichen Ergebnis wie Sample 1, verwendet aber den FB\_XmlSrvWriteByName-Baustein. Sample 1 ist jedoch performanter.

```
(* Sample2 creates an XML-file under the path C:\Test.xml and writes value1 to it.
  FUNCTIONBLOCK: FB XmlSrvWriteByName *)
PROGRAM Sample2
VAR
                : ST_MyStruct;
     fbXmlSrvWrite  : FB_XmlSrvWriteByName;
bExecute : BOOL;
sSymName : T_MaxString := 'Sample2.value1';
sFilePath : T_MaxString := 'C:\Test.xml'; (* CE: '\Hard Disk\Test.xml' *)
sXPath : T_MaxString := '/dataentry/MAIN.value1';
END_VAR 
fbXmlSrvWrite(
nMode := XMLSRV ADDMISSING,
sSymName := sSymName,
 sFilePath  := sFilePath,
 sXPath := sXPath,
bExecute := bExecute
\cdotbExecute:=TRUE:
```
#### **XML-Datei**

Bei beiden Beispielen wird die folgende XML-Datei *'Test.xml'* unter *C:\* erstellt. Damit die XML-Datei bei beiden Varianten den gleichen Inhalt enthält, wird als sXPath der gleiche Pfad *'/dataentry/MAIN.value1'* gewählt, obwohl value1 nicht in der Main, sondern direkt in den entsprechenden Programmen liegt. sSymName (Sample 2) gibt hingegen den Ort der Variablen in TwinCAT an: *'Sample2.value1'!*

```
<dataentry>
    <MAIN.value1>
        <fReal>0</fReal>
        <bBool index="0">false</bBool>
        <bBool index="1">false</bBool>
        <bBool index="2">false</bBool>
        <stInner>
            <nInteger>0</nInteger>
            <sString></sString>
        </stInner>
    </MAIN.value1>
</dataentry>
```
#### **Sample 3: Lesevorgang mit FB\_XmlSrvRead**

Im Folgenden soll die Struktur aus der in Sample 1 bzw. Sample 2 erstellten XML-Datei wieder eingelesen werden. Sample 3 nutzt hierzu den FB\_XmlSrvRead-Baustein.

```
(* Sample3 reads an XML-file (C:\Test.xml)
     FUNCTIONBLOCK: FB_XmlSrvRead *)
PROGRAM Sample3
VAR
value1 : ST_MyStruct;
   fbXmlSrvRead  : FB_XmlSrvRead;
bExecute : BOOL;
sFilePath : T_MaxString := 'C:\Test.xml'; (* CE: '\Hard Disk\Test.xml' *)
  sXPath : T_MaxString := '/dataentry/MAIN.value1';
END_VAR 
fbXmlSrvRead(
 pSymAddr   := ADR(value1),
 cbSymSize  := SIZEOF(value1), 
 sFilePath  := sFilePath,
sXPath := sXPath,
bExecute := bExecute
);
bExecute:= TRUE;
```
#### **Sample 4: Lesevorgang mit FB\_XmlSrvReadByName**

Sample 4 zeigt den Lesevorgang unter Verwendung des FB\_XmlSrvReadByName-Bausteins.

```
(* Sample4 reads an XML-file (C:\Test.xml)
     FUNCTIONBLOCK: FB_XmlSrvReadByName *)
PROGRAM Sample4
VAR
value1 : ST_MyStruct;
   fbXmlSrvRead   : FB_XmlSrvReadByName;
bExecute : BOOL;
sSymName : T_MaxString := 'Sample4.value1';
sFilePath : T_MaxString := 'C:\Test.xml'; (* CE: '\Hard Disk\Test.xml' *)
   sXPath         : T_MaxString := '/dataentry/MAIN.value1';
END_VAR 
fbXmlSrvRead(
 sSymName    := sSymName,
sFilePath   := sFilePath,
sXPath := sXPath,
bExecute := bExecute
);
```

```
bExecute:= TRUE;
```
Bei Sample 4 ist erneut (wie bei Sample 2) zu beachten, dass sich sSymName und sXPath unterscheiden: sXPath gibt den Pfad innerhalb der XML-Datei an. Dieser wurde in Sample 1 bzw. Sample 2 festgelegt. sSymName hingegen gibt den Symbolnamen der TwinCAT-Variablen an und lautet deshalb *'Sample4.value1'*.

#### **Voraussetzungen**

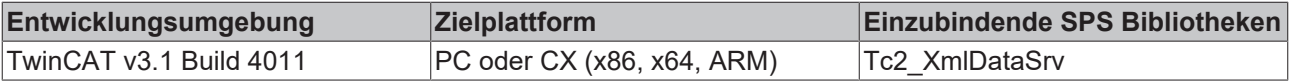

## <span id="page-27-0"></span>**5.3 Weiterführende Beispiele**

Die folgenden Beispiele zeigen verschiedene Anwendungsarten des TC3 XML Servers. Das SPS-Projekt, das die Beispiele enthält, können Sie hier herunterladen: [https://infosys.beckhoff.com/content/1031/](https://infosys.beckhoff.com/content/1031/TF6421_Tc3_XML_Server/Resources/1635013643.zip) [TF6421\\_Tc3\\_XML\\_Server/Resources/1635013643.zip](https://infosys.beckhoff.com/content/1031/TF6421_Tc3_XML_Server/Resources/1635013643.zip)

Beispiel 5 zeigt eine einmalige Initialisierung bei Programmstart, Beispiel 6 zyklische und ereignisgesteuerte Schreibvorgänge. Beide Beispiele arbeiten mit der schon aus den Beispielen 1-4 bekannten Struktur ST\_MYSTRUCT, die wiederum die Struktur ST\_INNTERSTRUCT enthält. Die beiden Strukturen sind im Folgenden dargestellt:

#### **Die Strukturen**

```
TYPE ST_MYSTRUCT:
STRUCT
    fReal : REAL;
   bBool : ARRAY [0..2] OF BOOL;
   stInner : ST_INNTERSTRUCT;
END_STRUCT
END_TYPE 
TYPE ST_INNTERSTRUCT:
STRUCT
       nInteger : INT;
   sString : STRING;
END_STRUCT
END_TYPE
```
#### **Sample 5: Einmalige Initalisierung bei Programmstart**

Sample 5 zeigt die einmalige Initialisierung von value1 bei Programmstart. Zum Einsatz kommt der Funktionsbaustein FB\_XmlSrvRead.

```
(* Sample5 reads and initializes value1 when the PLC is started FUNCTIONBLOCK: FB_XmlSrvRead *)
PROGRAM Sample5
VAR
value1 : ST_MyStruct;
   fbXmlSrvRead  : FB_XmlSrvRead;
  bExecute : BOOL;<br>sFilePath : T Max
                 : T_MaxString := 'C:\Test.xml'; (* CE: '\Hard Disk\Test.xml' *)
     sXPath        : T_MaxString := '/dataentry/MAIN.value1';
  nState : I\overline{NT} := 0;
END_VAR 
CASE nState OF
0: (* initialize *)
      fbXmlSrvRead(
      pSymAddr   := ADR(value1),
      cbSymSize  := SIZEOF(value1), 
            sFilePath  := sFilePath,
      sXPath := sXPath,
      bExecute := bExecute
      );
      fbXmlSrvRead(bExecute:= TRUE); 
      nState:= 1; 
1: (* wait for read operation *)
      fbXmlSrvRead(bExecute:= FALSE);
      IF NOT fbXmlSrvRead.bBusy AND NOT fbXmlSrvRead.bError THEN
           nState:= 2; 
      ELSIF fbXmlSrvRead.bError THEN
           nState:= 100;
      END_IF
2: (* operations *)
 ;
100:(* errorState *)
 ;
END_CASE
```
#### **Sample 6: Zyklisches und ereignisgesteuertes Schreiben**

Das folgende Beispiel erzeugt alle 20 Sekunden eine neue XML-Datei und beschreibt diese mit der bekannten Struktur. Der Dateiname wird immer aus dem aktuellen Windows-Datum, der -Uhrzeit und einem String generiert. Außerdem kann der Schreibprozess durch Drücken eines Schalters (bzw. Setzen der Schaltervariable bButton) gestartet werden. Sollte der Schreibprozess in einer Sekunde mehrfach ausgelöst werden, wird die aktuelle Datei überschrieben.

```
(* Sample6: Every 20s value1 will be written into a new XML-File named after the current date and 
  time. Furthermore you can activate the printing procedure by pressing a button (or setting the 
  corresponding variable *) 
PROGRAM Sample6
VAR
   value1 : ST_MyStruct;<br>fbXmlSrvWrite : FB_XmlSrvWri
                  : FB_XmlSrvWrite;
   sFileFolder : T_MaxString :='C:\'; (* CE: '\Hard Disk\' *)
   sFileName : T_MaxString:= '_test.xml';
      sFilePathWrite  : T_MaxString
      (*sFilePathWrite = sFileFolder + time + sFileName*)
   sXPathWrite : T_MaxString :='/dataentry/MAIN.value1';
      ntGetTime       : NT_GetTime;
      stMyTimestruct  : TIMESTRUCT;
iState : INT := 1;
bTwentySec : BOOL:= FALSE;
   bButton : BOOL:= FALSE;
   bTwentySecOver  : BOOL;
triggerWrite : R_TRIG;
   triggerButton : R_TRIG;
END_VAR 
triggerButton(CLK:= bButton);
CASE iState OF
0: (* idle state *)
 ;
1: (* initialize *)
      fbXmlSrvWrite(nMode:=XMLSRV_ADDMISSING, pSymAddr:= ADR(value1),
      cbSymSize:= SIZEOF(value1));
      ntGetTime(START:= TRUE, TIMESTR=>stMyTimestruct); (* get Windows time *)
      IF NOT ntGetTime.BUSY AND NOT ntGetTime.ERR THEN
            iState:= 2;
      ELSIF ntGetTime.ERR THEN
     iState:= 100; END_IF
2: (* working state *)
      (* change some values - replace with production-process *)
      value1.stInner.nInteger:= value1.stInner.nInteger + 1;
      IF value1.stInner.nInteger = 32767 THEN
            value1.stInner.nInteger:= 0;
      END_IF(* get Windows time *)
      ntGetTime(START:= FALSE);
      IF NOT ntGetTime.BUSY AND NOT ntGetTime.ERR THEN
            ntGetTime(START:= TRUE, TIMESTR=>stMyTimestruct);
      ELSIF ntGetTime.ERR THEN
     iState:= 100;   END_IF
      (* check if 20s have passed*)
      IF stMyTimestruct.wSecond = 0 OR stMyTimestruct.wSecond = 20 
                                        OR stMyTimeStruct.wSecond = 40 THEN
            bTwentySecOver:= TRUE;
            ELSE
            bTwentySecOver:= FALSE;
      END_IF
   (* if 20s have passed => trigger writing-process *)
      triggerWrite(CLK:=bTwentySecOver);
      IF (triggerWrite.Q OR triggerButton.Q) AND NOT fbXmlSrvWrite.bBusy AND NOT fbXmlSrvWrite.bError T
HEN 
        (* create filename *)
```
# RECKHOL

```
      sFilePathWrite:= CONCAT(sFileFolder, SYSTEMTIME_TO_STRING(stMyTimestruct)); (* set folder + ti
me *)
            sFilePathWrite:= DELETE(STR:= sFilePathWrite, LEN:= 4 , POS:= LEN(STR:=sFilePathWrite)-3); (* 
delete milliseconds *)
      sFilePathWrite:= REPLACE(STR1:= sFilePathWrite , STR2:= '.', L:= 1,
            P:= LEN(STR:=sFilePathWrite)-2); (* replace colon with point *)
            sFilePathWrite:= REPLACE(STR1:= sFilePathWrite , STR2:= '.' , L:= 1, 
            P:= LEN(STR:=sFilePathWrite)-5); (* replace colon with point *)
            sFilePathWrite:= CONCAT(sFilePathWrite, sFileName); (* add filename (default: test) *)
            (*change value 1*)
            value1.stInner.sString := sFilePathWrite;
            value1.stInner.nInteger := stMyTimestruct.wSecond;
             (* write *)
            fbXmlSrvWrite(sFilePath:=sFilePathWrite, sXPath:=sXPathWrite, bExecute:= TRUE);
      ELSIF fbXmlSrvWrite.bError THEN
            iState:= 100;
      END_IF
      (* reset fbXmlSrvWrite *)
      IF fbXmlSrvWrite.bBusy AND NOT tGetTime.ERR THEN
            fbXmlSrvWrite(bExecute:= FALSE);
      ELSIF ntGetTime.ERR THEN
      iState:= 100:
      END_IF
100: (* error state*) 
 ;
END_CASE
```
#### **Voraussetzungen**

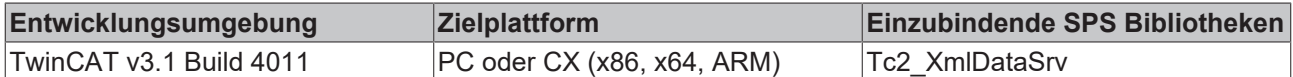

### <span id="page-29-0"></span>**5.4 Produktionsbeispiel**

#### **Sample 7 (Produktionsbeispiel)**

Hier finden Sie ein Beispiel für einen Produktionsauftrag. Dabei werden Produktionsdaten wie Bauteillänge, Bauteilbreite etc. in einer Struktur zur Initialisierung ausgelesen (XML Read), die Produktion mit einer entsprechenden Stückzahl durchgeführt und der Produktionsauftrag mit einem Eintrag in der XML-Datei (Write) beendet. Um das Programm zu starten, muss zuvor das XML File an die dem Datei-Pfad entsprechende Stelle gespeichert werden und im SPS-Programm die Variable bStart auf TRUE gesetzt werden.

Das SPS-Projekt, das die Beispiele enthält, können Sie hier herunterladen: [https://infosys.beckhoff.com/](https://infosys.beckhoff.com/content/1031/TF6421_Tc3_XML_Server/Resources/1635013643.zip) [content/1031/TF6421\\_Tc3\\_XML\\_Server/Resources/1635013643.zip](https://infosys.beckhoff.com/content/1031/TF6421_Tc3_XML_Server/Resources/1635013643.zip)

#### **Variablendeklaration**

```
PROGRAM Sample7
VAR
     fbXmlSrvReadByName   : FB_XmlSrvReadByName;
     fbXmlSrvWriteByName  : FB_XmlSrvWriteByName;
value : ST_MyProductionStruct;
state : INT := 0;
     R_Edge               : R_TRIG;
  bStart : B00L;
  bError : BOOL;<br>nErrId : UDINT
                    : UDINT;
END_VAR
```
#### **Struktur ST\_MyProductionStruct**

TYPE ST MyProductionStruct : STRUCT<br>rLength : REAL: rWidth : REAL;<br>rHeight : REAL; : REAL; iQuantity : INT; iCounter : INT; bReady : BOOL;<br>stInfo : STRIN : STRING; END\_STRUCT

END\_TYPE

#### **SPS-Programm**

```
(* The production data is read, the production is carried out and, according to the 
  quantity and the production order, completed with an entry in the XML file.
 To start the program the XML file needs to be stored in the corresponding folder (sFilePath) and th
e variable bStart needs to be set TRUE in the PLC program. *)
R Edge (CLK := bStart);
IF R Edge.Q THEN
  state := 1;END_IF
CASE state OF
0: (* idle state *)   ;
1: (* init state *)
fbXmlSrvReadByName( sNetId := '',
sSymName := 'Sample7.value',
sFilePath := 'C:\Production1.xml',
                        sXPath := '/dataentry/MAIN.value',
                        bExecute := TRUE,
            tTimeout := t#10s.            bError => bError,
            nErrId \Rightarrow nErrId;
state := 2;2.fbXmlSrvReadByName(bExecute := FALSE);
IF NOT fbXmlSrvReadByName.bBusy AND NOT fbXmlSrvReadByName.bError THEN
  state := 3;ELSIF fbXmlSrvReadByName.bError THEN
     state := 100;
END_IF
3: (* working state *)
IF value.bReady = TRUE THEN
      value.stInfo := 'The order was already processed!';
      (* replace your production XML file! *)
   state := 4;   RETURN;
END_IF
(* call production program with
  new length, width and height here *)
  value.iCounter := value.iCounter + 1;
  IF value.iCounter = value.iQuantity THEN
        value.bReady := TRUE;
    state := 4:
END_IF
4: (* documentation state *)
fbXmlSrvWriteByName( sNetId := '',
                          nMode := XMLSRV_SKIPMISSING,
                           sSymName := 'Sample7.value',
                           sFilePath := 'C:\Production1.xml',
                          sXPath := '/dataentry/MAIN.value',
bExecute := TRUE,
tTimeout := t#10s,
                          bError => bError,
             nErrId \Rightarrow nErrId;
 state := 5;5:
```

```
IF NOT fbXmlSrvWriteByName.bBusy AND NOT fbXmlSrvWriteByName.bError THEN
     state := 0;
ELSIF fbXmlSrvWriteByName.bError THEN
   state := 100;
END_IF
100:(* error state *)
\mathcal{L}^{\mathcal{L}}(\mathcal{L}^{\mathcal{L}})
```
#### **XML-Datei**

```
<dataentry>
   <MAIN.value>
       <rLength>65.85</rLength>
    <rWidth>30</rWidth>
<rHeight>2.5</rHeight>
       <iQuantity>500</iQuantity>
       <iCounter>0</iCounter>
       <bReady>false</bReady>
       <stInfo></stInfo>
   </MAIN.value>
</dataentry>
```
#### **Voraussetzungen**

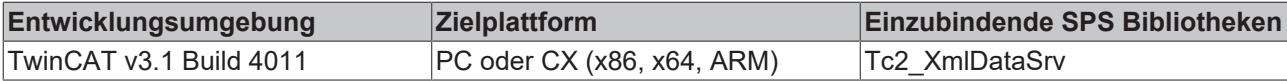

# <span id="page-32-1"></span><span id="page-32-0"></span>**6 Anhang**

## **6.1 Übersicht der Fehlercodes des TC3 XML Servers**

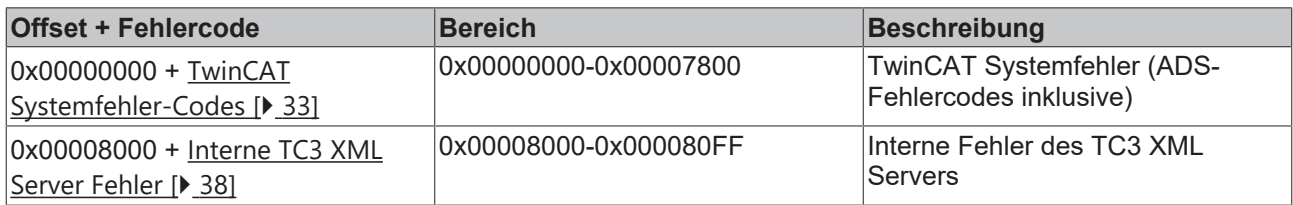

### <span id="page-32-2"></span>**6.2 ADS Return Codes**

Gruppierung der Fehlercodes: Globale Fehlercodes: [0x0000 \[](#page-32-3)▶ [33\]](#page-32-3)... (0x9811\_0000 ...) Router Fehlercodes: [0x0500 \[](#page-33-0)[}](#page-33-0) [34\]](#page-33-0)... (0x9811\_0500 ...) Allgemeine ADS Fehler: [0x0700 \[](#page-34-0)[}](#page-34-0) [35\]](#page-34-0)... (0x9811\_0700 ...) RTime Fehlercodes: [0x1000 \[](#page-36-0)[}](#page-36-0) [37\]](#page-36-0)... (0x9811\_1000 ...)

#### <span id="page-32-3"></span>**Globale Fehlercodes**

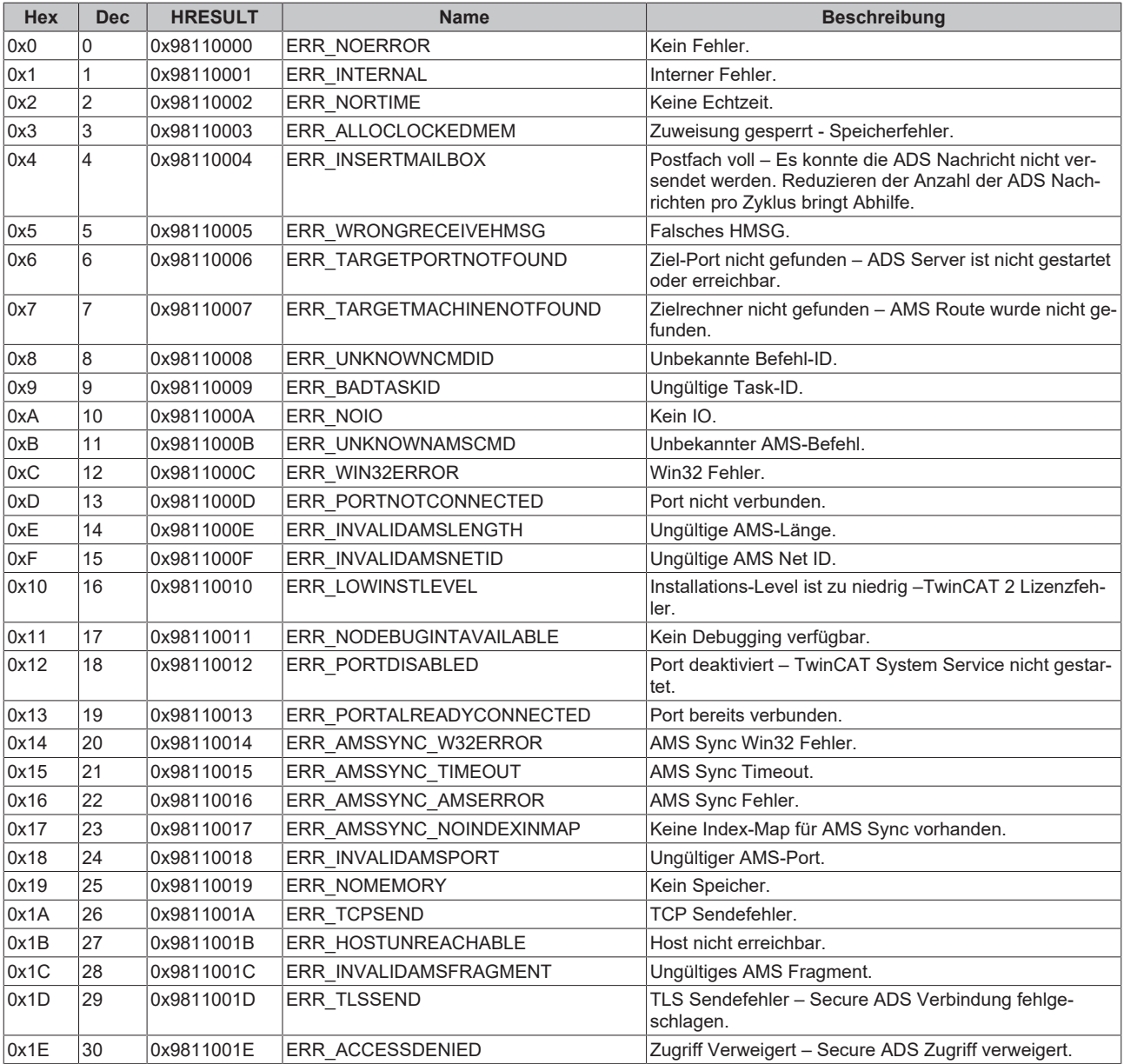

<span id="page-33-0"></span>**Router Fehlercodes**

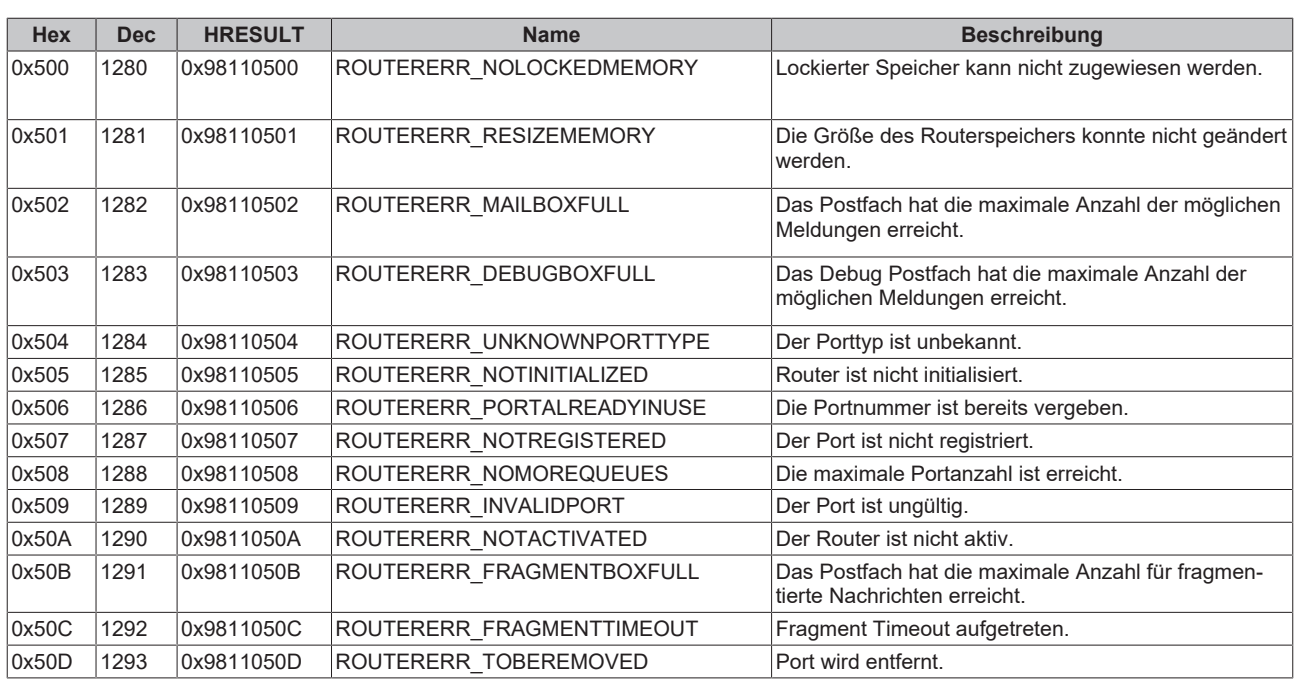

<span id="page-34-0"></span>**Allgemeine ADS Fehlercodes**

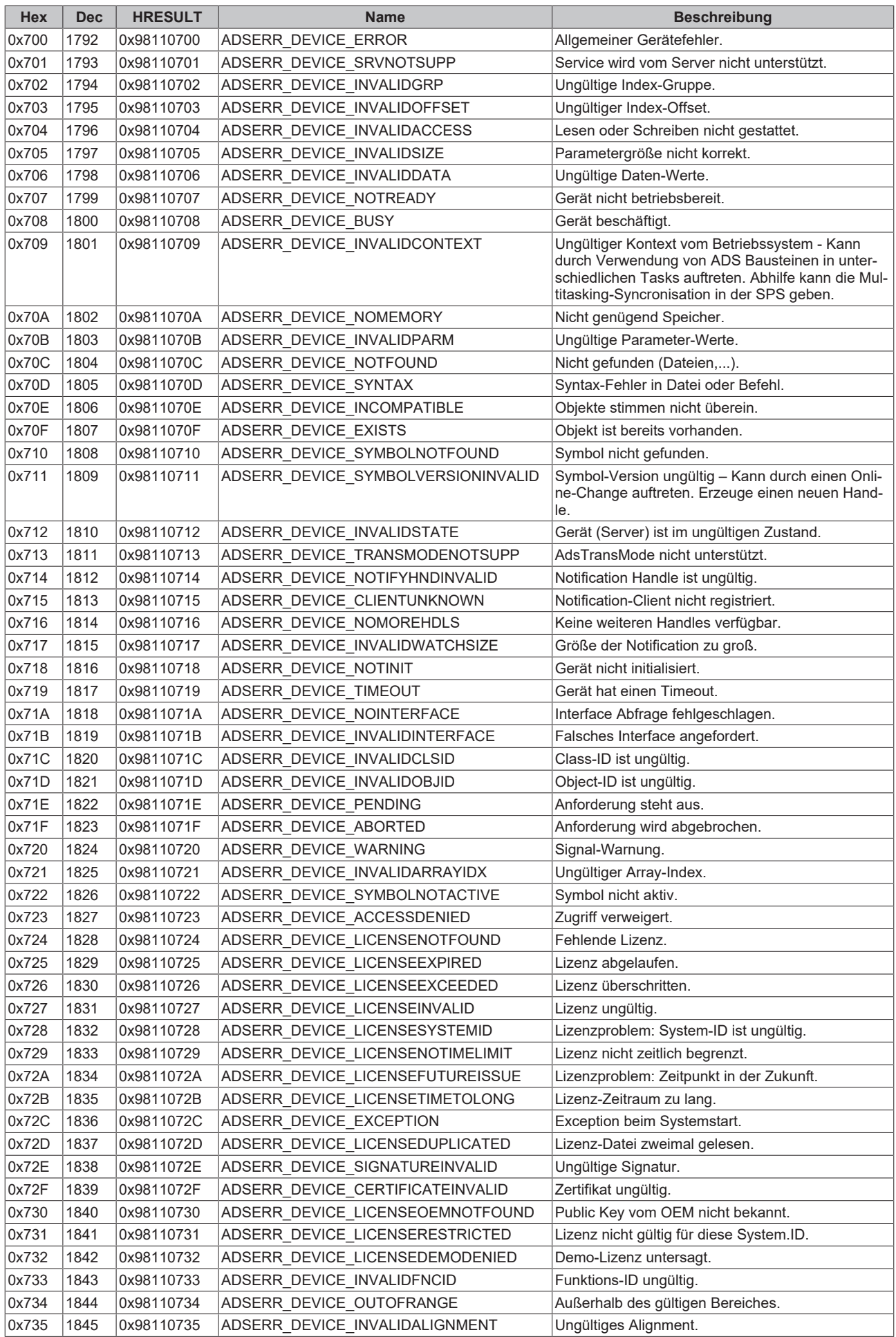

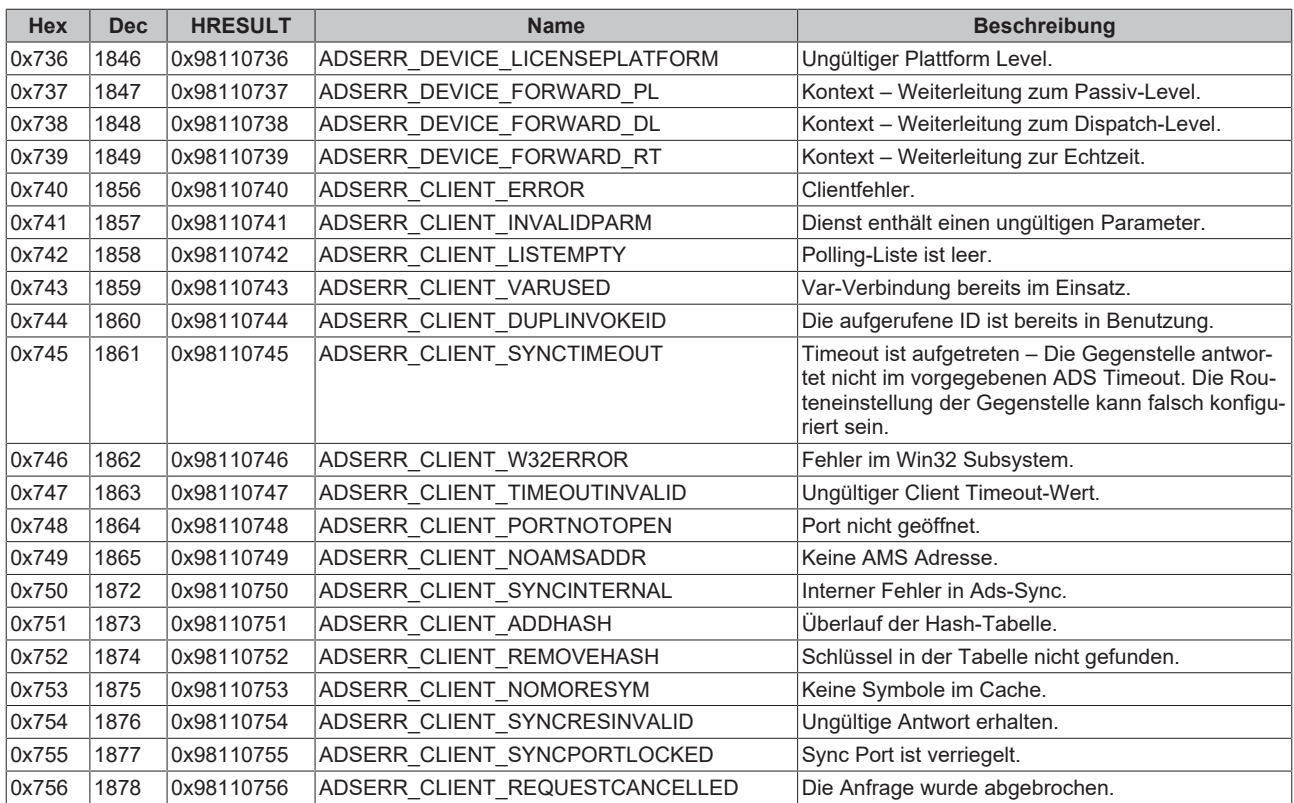

#### <span id="page-36-0"></span>**RTime Fehlercodes**

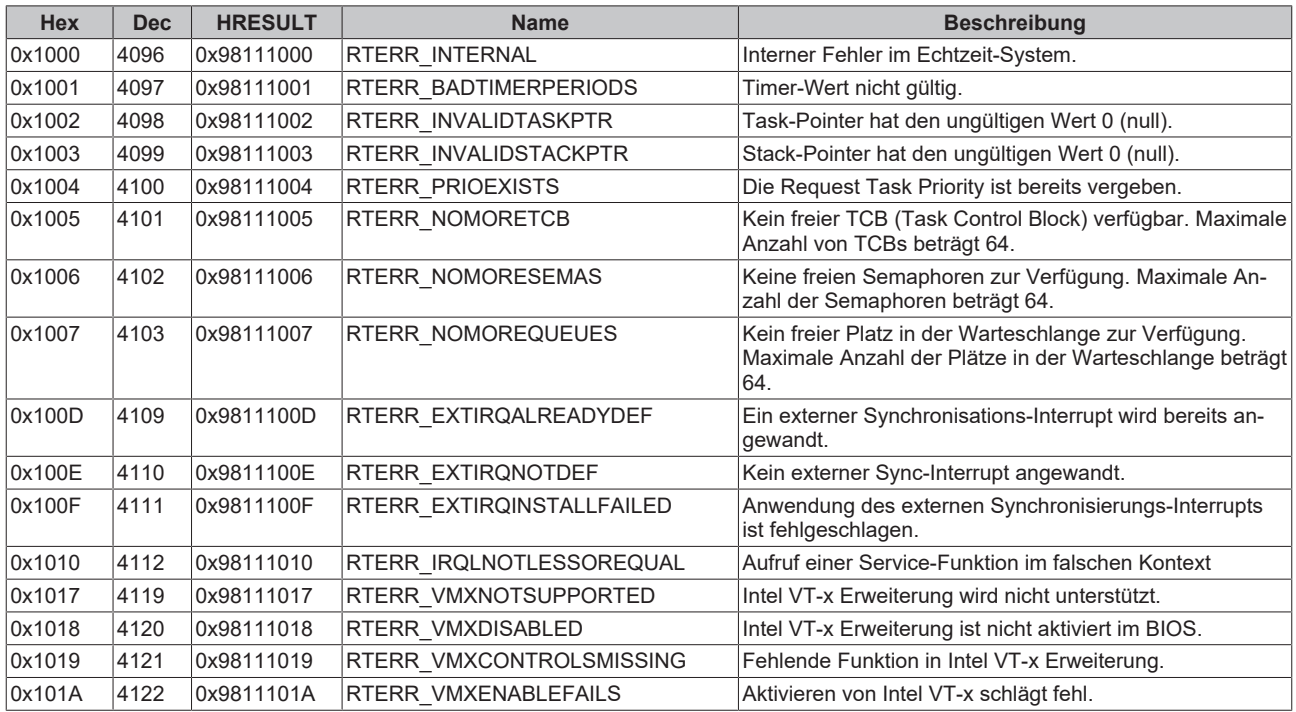

**Spezifische positive HRESULT Return Codes:**

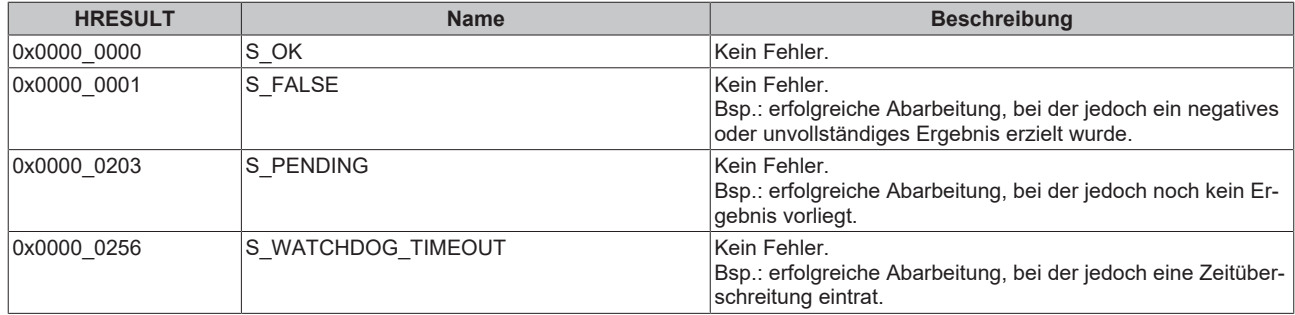

#### **TCP Winsock-Fehlercodes**

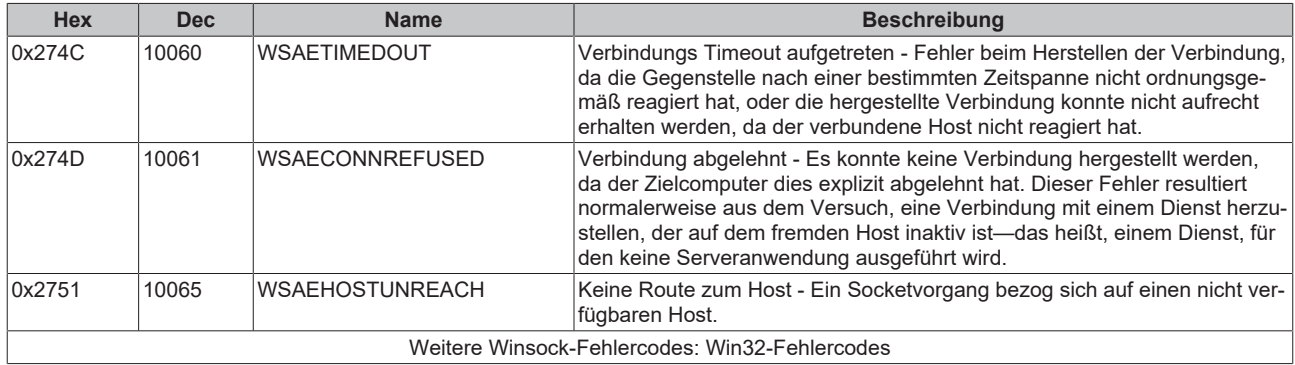

### <span id="page-37-0"></span>**6.3 Interne Fehlercodes des TC3 XML Servers**

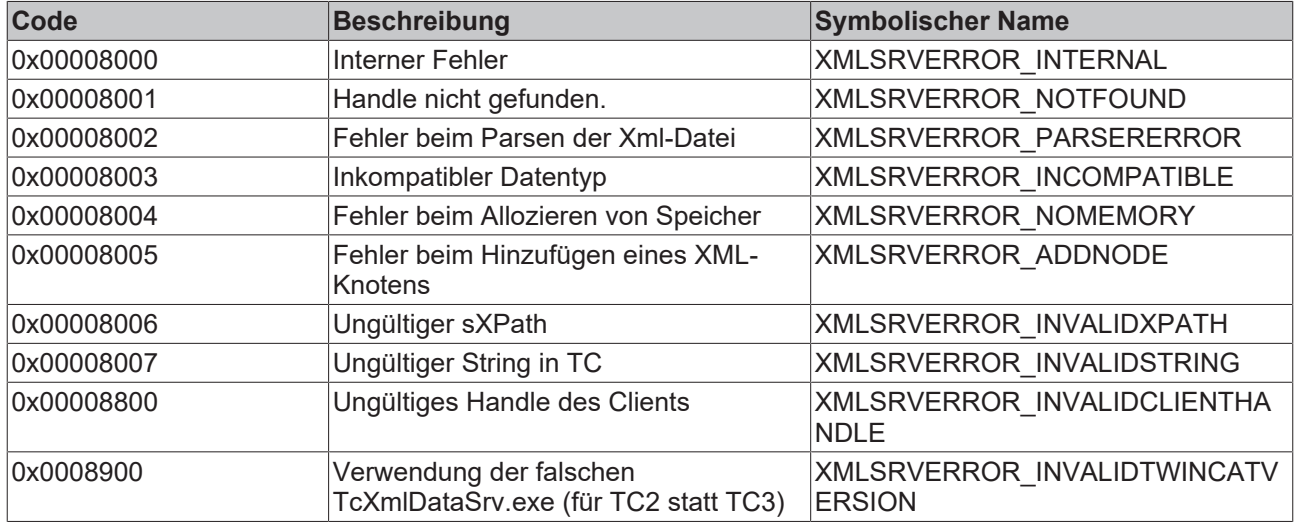

# <span id="page-37-1"></span>**6.4 FAQ - Häufig gestellte Fragen und Antworten**

In diesem Bereich werden häufig gestellte Fragen beantwortet, um Ihnen die Arbeit mit XML Server zu erleichtern.

Wenn Sie noch weitere Fragen haben, kontaktieren Sie bitte unseren Support +49(0)5246/963-157)

[Welche Informationen werden in der XML-Datei gespeichert? \[](#page-38-0)[}](#page-38-0) [39\]](#page-38-0)

[Können mehrere Variablen gleichzeitig in eine XML-Datei geschrieben werden? \[](#page-38-1)[}](#page-38-1) [39\]](#page-38-1)

[Ist es möglich, auf eine XML-Datei im Netzwerk zuzugreifen? \[](#page-38-2)[}](#page-38-2) [39\]](#page-38-2)

[Kann der XML Server automatisch XML-Dateien erzeugen? \[](#page-38-3)[}](#page-38-3) [39\]](#page-38-3)

[Was passiert, wenn der XML Server eine Variable nicht konvertieren kann \(z.B. wenn eine Integer-Variable in](#page-38-4) [der XML-Datei den Wert "hallo" hat\)? \[](#page-38-4) $\blacktriangleright$  [39\]](#page-38-4)

#### [Werden Alias-Datentypen unterstützt? \[](#page-38-5) $\geq$  [39\]](#page-38-5)

#### <span id="page-38-0"></span>**? Welche Informationen werden in der XML-Datei gespeichert?**

**!** In der XML-Datei wird lediglich der Name der Variable und ihr Wert gespeichert – nicht ihr Datentyp. Außerdem kann ab Produktversion 3.2.31.0 ein SPS-Kommentar mit in die XML Datei geschrieben werden. Weitere Informationen dazu finden Sie im Abschnitt "[Getting Started \[](#page-23-1) $\blacktriangleright$  [24\]](#page-23-1)".

#### <span id="page-38-1"></span>**? Können mehrere Variablen gleichzeitig in eine XML-Datei geschrieben werden?**

**!** Ja, dazu müssen die Variablen in TwinCAT in einer Struktur zusammengefasst werden. Geschrieben wird dann eine Variable vom Typ dieser Struktur. Diese Möglichkeit wird in den [Beispielen \[](#page-23-0) $\blacktriangleright$  [24\]](#page-23-0) gezeigt.

#### <span id="page-38-2"></span>**? Ist es möglich, auf eine XML-Datei im Netzwerk zuzugreifen?**

**!** Nein, diese Möglichkeit besteht nicht. sPath kann nur auf das lokale Filesystem des Rechners zeigen.

#### <span id="page-38-3"></span>**? Kann der XML Server automatisch XML-Dateien erzeugen?**

**!** Ja, dies ist abhängig vom gewählten Modus. Um XML-Dateien automatisch zu erzeugen und fehlende Inhalte zu ergänzen, setzen Sie nMode:=1 (XMLSRV\_ADDMISSING). Ordner werden nicht automatisch erzeugt!

#### <span id="page-38-4"></span>**? Was passiert, wenn der XML Server eine Variable nicht konvertieren kann (z.B. wenn eine Integer-**Variable in der XML-Datei den Wert "hallo" hat)?

**!** In diesem Fall wird die Variable übersprungen. Es kommt nicht zu einem Fehler.

#### <span id="page-38-5"></span>**? Werden Alias-Datentypen unterstützt?**

**!** Ja, Alias-Datentypen werden ab der Produktversion 3.2.31.0 unterstützt.

Mehr Informationen: **[www.beckhoff.de/tf6421](https://www.beckhoff.de/tf6421)**

Beckhoff Automation GmbH & Co. KG Hülshorstweg 20 33415 Verl **Deutschland** Telefon: +49 5246 9630 [info@beckhoff.de](mailto:info@beckhoff.de?subject=TF6421) [www.beckhoff.de](https://www.beckhoff.com)

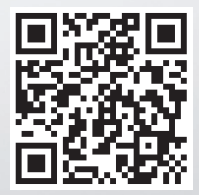